# **Руководство пользователя Квадрокоптер серии EVO Nano**

**В1.0 12.2021**

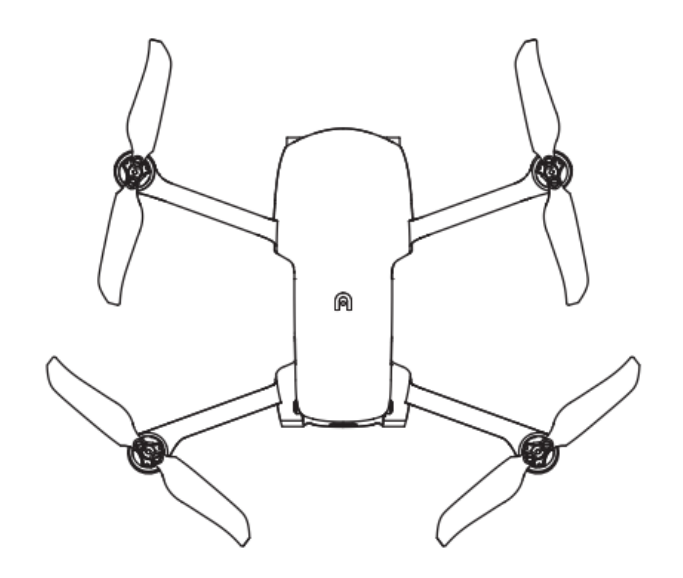

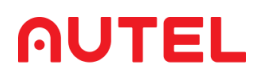

#### **Условия использования**

Благодарим вас за проявленный интерес к квадрокоптерам, поставляемым компанией Autel Robotics Co., Ltd (далее именуемой «Autel Robotics»). Внимательно ознакомьтесь со следующими условиями и подтвердите, что вы поняли и согласились со следующими положениями, условиями и руководством по безопасной эксплуатации.

#### **Информация о товарных знаках**

Торговые знаки EVO Nano™, EVO Nano+™, Autel Sky™, Autel SkyLinkTM и Autel Robotics® являются зарегистрированными товарными знаками Autel Robotics в Китае и других странах/регионах. Все другие продукты и названия компаний, упомянутые в данном руководстве, представляют собой зарегистрированные товарные знаки соответствующих владельцев.

#### **Авторское право**

Не копируйте и не пересылайте любую часть руководства в любой форме (электронной, механической, воспроизводящей, записывающей или в иных формах) без явного согласия Autel Robotics.

#### **Отказ от ответственности**

Для обеспечения безопасной и успешной эксплуатации квадрокоптеров EVO Nano соблюдайте указания по эксплуатации и процедуры, приведенные в данном руководстве. Пользователи в возрасте до 16 лет должны использовать квадрокоптер под присмотром взрослого специалиста. Когда квадрокоптер не используется, он должен храниться в недоступном для детей месте.

Если пользователь не соблюдает указания по безопасной эксплуатации, Autel Robotics не несет ответственности за какие-либо повреждения устройства, а также за прямые или косвенные, юридические, специальные или экономические потери (в том числе потерю прибыли) во время эксплуатации, и не будет предоставлять гарантийное обслуживание. Ни при каких обстоятельствах не модифицируйте свой устройство, используя несовместимый компонент или способ, не оговоренный в официальном описании Autel Robotics. В данном руководстве приведены правила безопасной эксплуатации квадрокоптера. Следите за тем, чтобы эксплуатация изделия не ставила под угрозу личную и имущественную безопасность, а также безопасность других лиц. Данное руководство будет обновляться без четко установленного графика. Актуальную версию документа вы можете найти по ссылке [www.autelrobotics.com](http://www.autelrobotics.com/)

#### **Хранение и использование данных**

Функция резервного копирования этого изделия отключена по умолчанию, поэтому информация о пользователе и полетах не будет загружаться или распространяться через мобильное устройство. При подключении приложения Autel Sky к квадрокоптеру журнал полетов, включающий данные дистанционных измерений полетов, будет загружен и сохранен на сервере данных Autel Robotics. Все данные дистанционных измерений и журналы полетов хранятся на сервере данных в США, но автоматическая загрузка данных возможна только при включенной опции резервного копирования журнала полетов. У службы поддержки клиентов Autel Robotics нет прав на доступ к данным журнала полетов без явного на то разрешения пользователя, предоставленного через приложение. При наличии авторизации доступ к журналам полетов разрешен только в течение выбранного времени.

Различные статичные изображения, динамичные изображения и данные с датчика квадрокоптера будут храниться на внутреннем накопителе квадрокоптера. Если беспилотнику необходим ремонт, для диагностики неполадок можно использовать информацию, хранящуюся во внутреннем блоке памяти. Подобная информация не будет сохранена, кроме как для целей обслуживания или ремонта. Никогда не удаляйте и не изменяйте любые данные, хранящиеся во внутреннем блоке памяти в любой форме, в противном случае Autel Robotics не предоставит гарантии.

Данные, собранные Autel Robotics, предназначены для обеспечения поддержки и обслуживания, а также для повышения показателей изделия. Мы будем серьезно относиться к вашей конфиденциальности и будем обеспечивать ее на таком же уровне, как и в нашей компании. Мы можем согласиться на раскрытие любых загруженных данных только в тех случаях, когда этого требует законодательство.

# Содержание

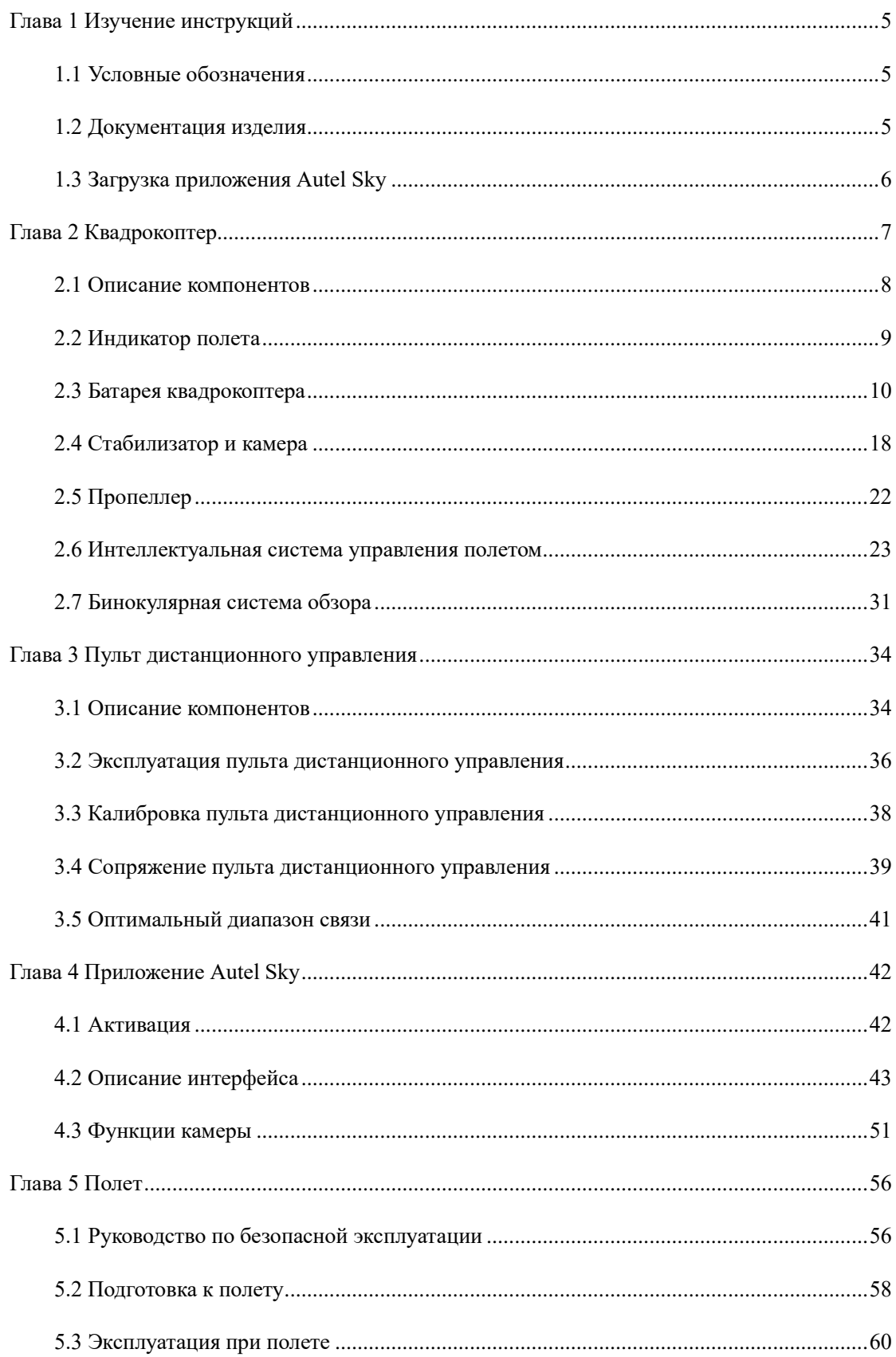

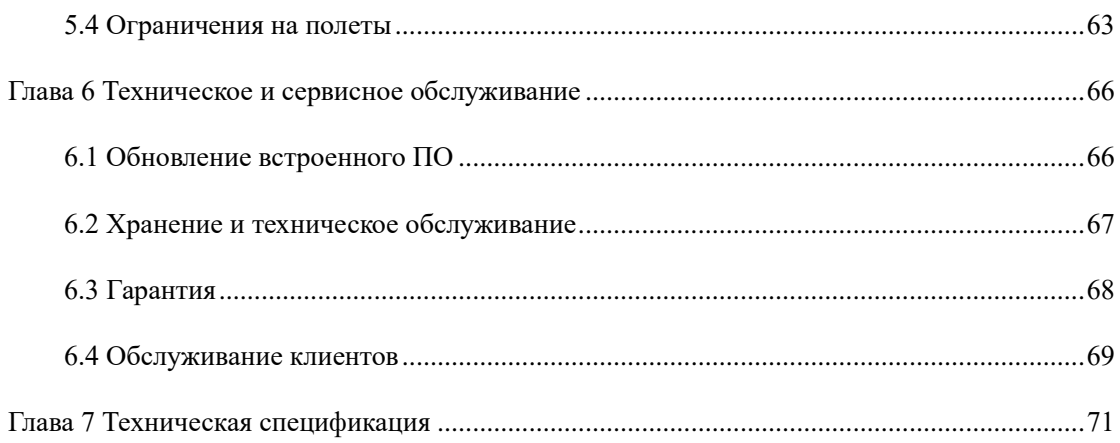

# <span id="page-5-0"></span>**Глава 1 Изучение инструкций**

Благодарим вас за покупку квадрокоптера серии EVO Nano. Мы надеемся, что использование изделий Autel Robotics принесет вам положительные эмоции. В этом руководстве описаны функции квадрокоптера серии EVO Nano и оптимальные процессы управления квадрокоптером и пультом дистанционного управления. Перед первым использованием квадрокоптера серии EVO Nano ознакомьтесь с данным руководством и прилагаемыми документами, а также в любой момент момент имейте в наличии данное руководство для справочных целей.

#### <span id="page-5-1"></span>**1.1 Условные обозначения**

Обращайте внимание на следующие условные обозначения в данном руководстве.

Внимание! Напоминание о возможной опасности

Важно! Меры предосторожности

Примечание! Дополнительные пояснения

# <span id="page-5-2"></span>**1.2 Документация изделия**

В целях максимального удобства Autel Robotics предоставляет пользователям следующие документы:

- 1. Руководство пользователя
- 2. Краткое руководство по началу работы
- 3. Заявление об отказе от ответственности и руководство по безопасной эксплуатации

Чтобы понять порядок эксплуатации, пользователям рекомендуется сначала ознакомиться с заявлением об отказе от ответственности и руководством по безопасной эксплуатации, а затем изучить краткое руководство по началу работы.

Для получения подробной информации об изделии ознакомьтесь с руководством пользователя.

#### **Предупреждение**

⚫ Проверьте наличие квадрокоптера и других аксессуаров, перечисленные в списке деталей в упаковочной коробке. Не модифицируйте квадрокоптер, используя несовместимый компонент или способ, не оговоренный в официальном описании.

# <span id="page-6-0"></span>**1.3 Загрузка приложения Autel Sky**

Приложение Autel Sky может обеспечить передачу изображения в реальном времени, управление полетом и управление камерой для мобильного устройства. Приложение поддерживает ОС Android 6.0, iOS 13.0 и выше. Его можно загрузить двумя следующими способами.

#### **Способ 1.**

Найдите приложение **Autel Sky** в магазине приложений App Store или Google Play, а затем нажмите **УСТАНОВИТЬ.**

#### **Способ 2.**

Посетите страницу загрузки приложения на официальном сайте Autel Robotics и отсканируйте QR-код для загрузки: [www.autelrobotics.com/download/App\\_download.html](http://www.autelrobotics.cn/download/app_download.html)

# <span id="page-7-0"></span>**Глава 2 Квадрокоптер**

Легкий и портативный квадрокоптер серии EVO Nano оснащен складным фюзеляжем и весит менее 249 г. Беспилотник серии EVO Nano обладает не только такими расширенными функциями, как стабильное парение в помещении и на открытом воздухе и интеллектуальный полет, но и высокими летными характеристиками. Самая быстрая скорость полета составляет 54 км/ч, а самое продолжительное время полета около 28 минут.

Беспилотник серии EVO Nano охватывают изделия EVO Nano и EVO Nano+. Камеры двух изделий оснащены 1/2-дюймовым и 1/1,28-дюймовым CMOS-датчиком соответственно, который может совершать фотографии с 48 млн и 50 млн пикселей соответственно. В сочетании с высокоточным стабилизированным по трем осям PTZ, изделия позволяют стабильно снимать видео в формате 4K HD. Новое приложение Autel Sky поддерживает целый ряд стилей и режимов интеллектуальной съемки (клип в один клик, панорама, задержка). В приложении предусмотрены встроенные расширенные шаблоны. Примените шаблоны к выбранным видео, быстро загрузите свои работы и делитесь ими в социальных сетях путем прямой передачи по мобильному телефону или обмена одним кликов.

Квадрокоптер серии EVO Nano использует технологию передачи изображения Autel Skylink нового поколения AUTEL и поддерживает двойной прием и двойную передачу в трех частотных диапазонах (2,4 ГГц, 5,8 ГГц и 5,2 ГГц). Он может осуществлять передачу изображения на расстояние до 10 км при отсутствии помех и экранирования. Разрешение передаваемого изображения составляет до 2,7 К. Пульт дистанционного управления оснащен креплением для мобильных устройств. Кроме того, существует возможность в реальном времени отображать изображения высокой четкости на мобильных устройствах через приложение Autel Sky.

#### **Примечание!**

- ⚫ Масса квадрокоптера (249 г) может незначительно отличаться в зависимости от партии выпуска.
- ⚫ Максимальная скорость полета измеряется с учетом уровня моря и при отсутствии ветра.

# <span id="page-8-0"></span>**2.1 Описание компонентов**

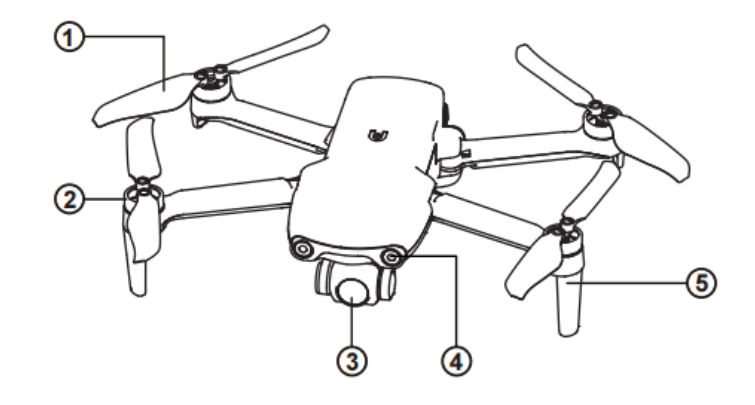

Пропеллер ④ Передняя система обзора

- Двигатель ⑤ Антенна
	-

Камера PTZ

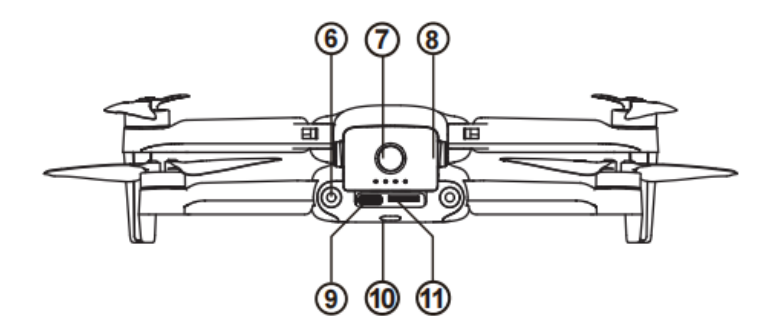

- Задняя система обзора ⑨ Порт USB Type-C
- 
- Батарея квадрокоптера ⑪ Слот для карты SD
- 
- Кнопка питания ⑩ Задний светодиодный индикатор
	-

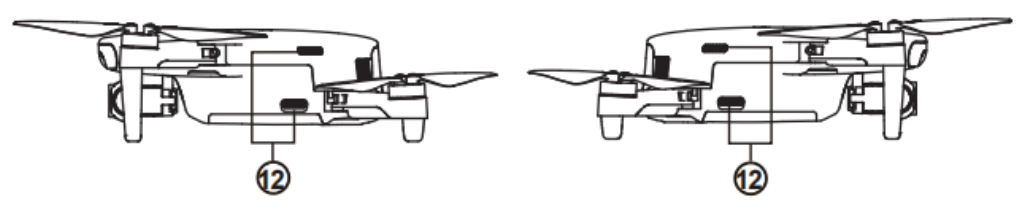

Воздуховыпускное отверстие

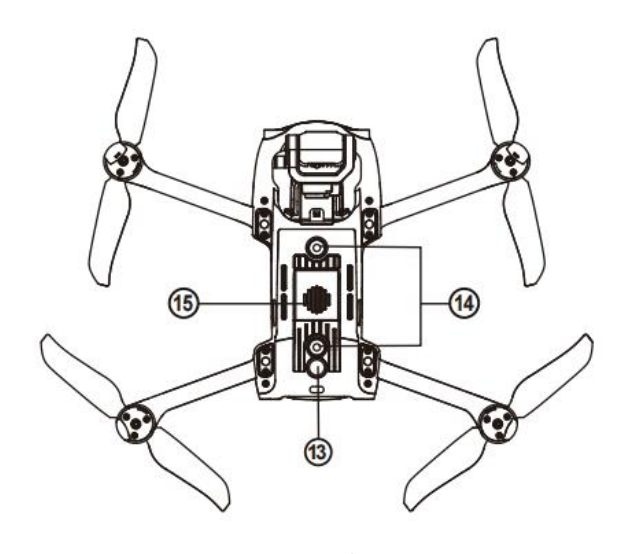

⑬ Ультразвуковой датчик ⑮ Воздухозаборное отверстие

⑭ Нижняя система обзора

# <span id="page-9-0"></span>**2.2 Индикатор полета**

На хвостовой части квадрокоптера расположен светодиодный индикатор. Он используется для отображения различных состояний.

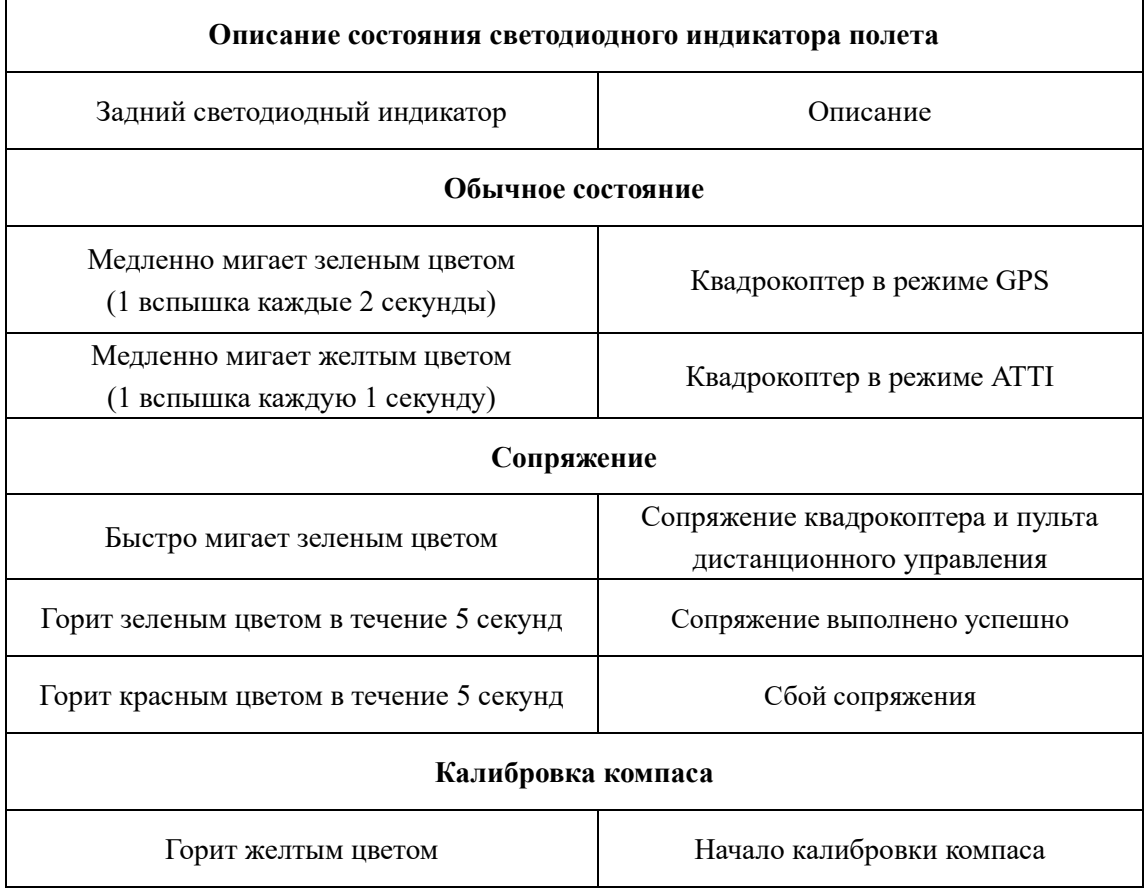

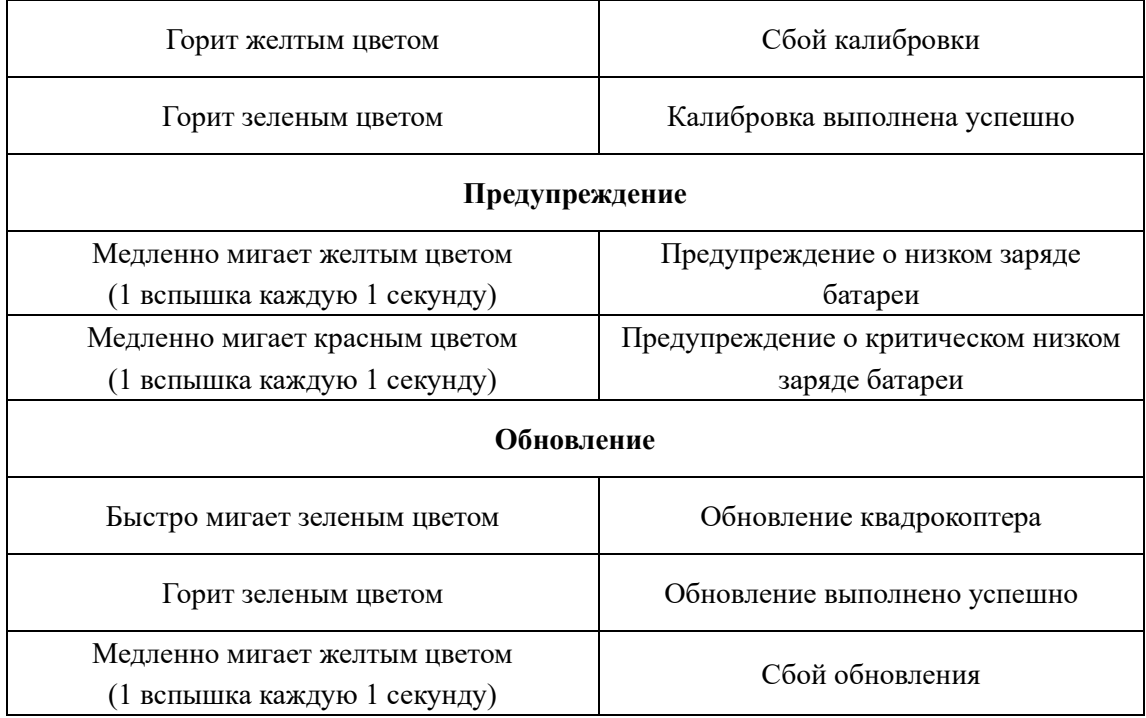

# <span id="page-10-0"></span>**2.3 Батарея квадрокоптера**

Батарея EVO Nano емкостью 2250 мАч обладает номинальным напряжением 7,7 В и функцией управления зарядкой и разрядкой. Для зарядки батареи необходимо использовать специальный адаптер и кабель, входящие в официальный комплект поставки.

- ① Кнопка отключения
- ② Индикатор уровня заряда батареи
- ③ Кнопка питания

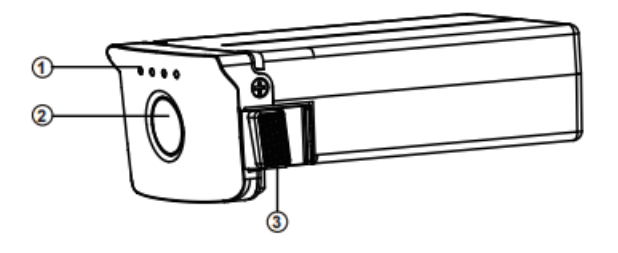

#### **Предупреждение**

- ⚫ Разрешается использовать только батарею и зарядное устройство, входящие в комплект поставки Autel Robotics. Не модифицируйте батарею и зарядное устройство и не заменяйте их оборудованием сторонних производителей.
- ⚫ Электролит в батарее обладает сильным коррозийным эффектом. Если электролит случайно попал в глаза или на кожу, немедленно промойте их чистой водой и своевременно обратитесь к врачу.

## **2.3.1 Эксплуатация батареи**

#### **1. Проверка уровня заряда батареи**

Для отображения заряда батареи изделие оснащено светодиодными индикаторами 1, 2, 3 и 4. Положение каждого из них показано на рисунке ниже.

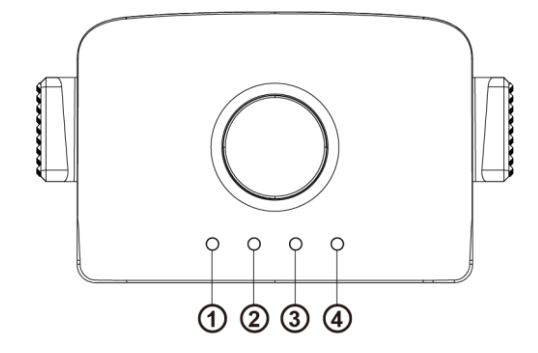

Когда батарея выключена, нажмите на кнопку питания и удерживайте ее в течение 1 секунды, чтобы проверить уровень заряда батареи. Индикатор отобразит текущий уровень заряда батареи, как показано ниже.

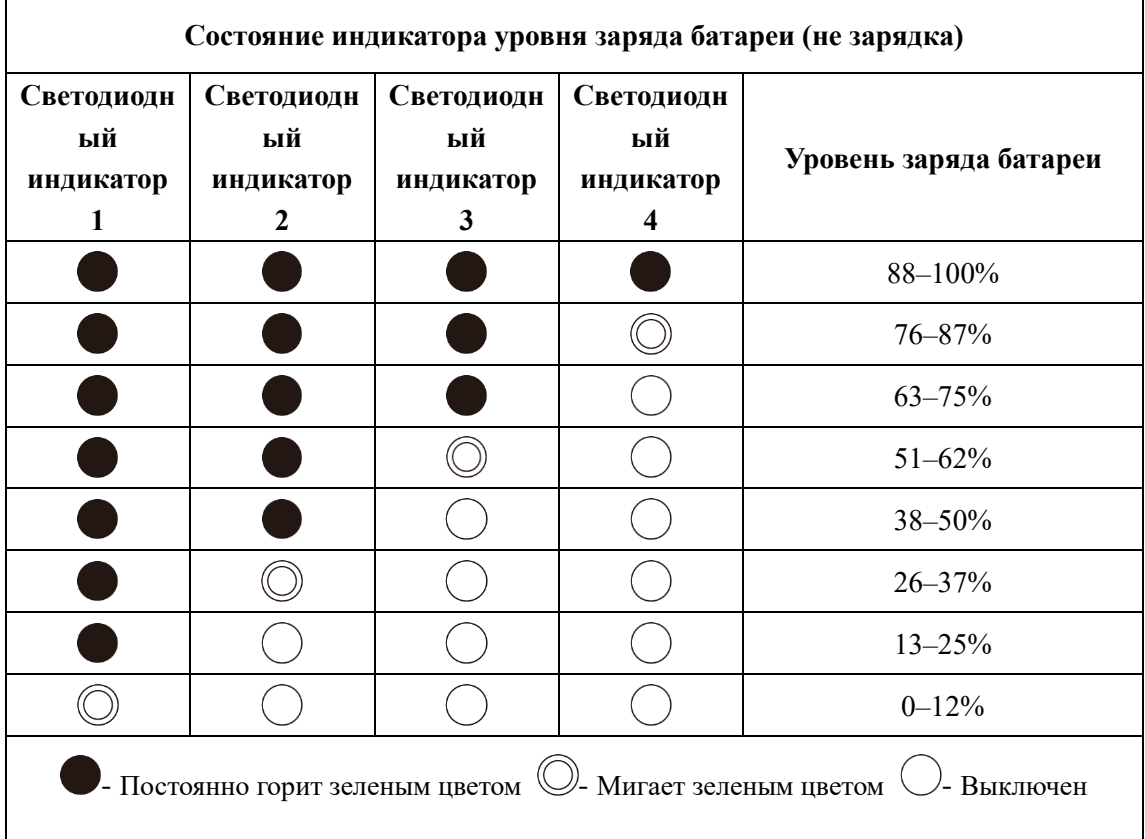

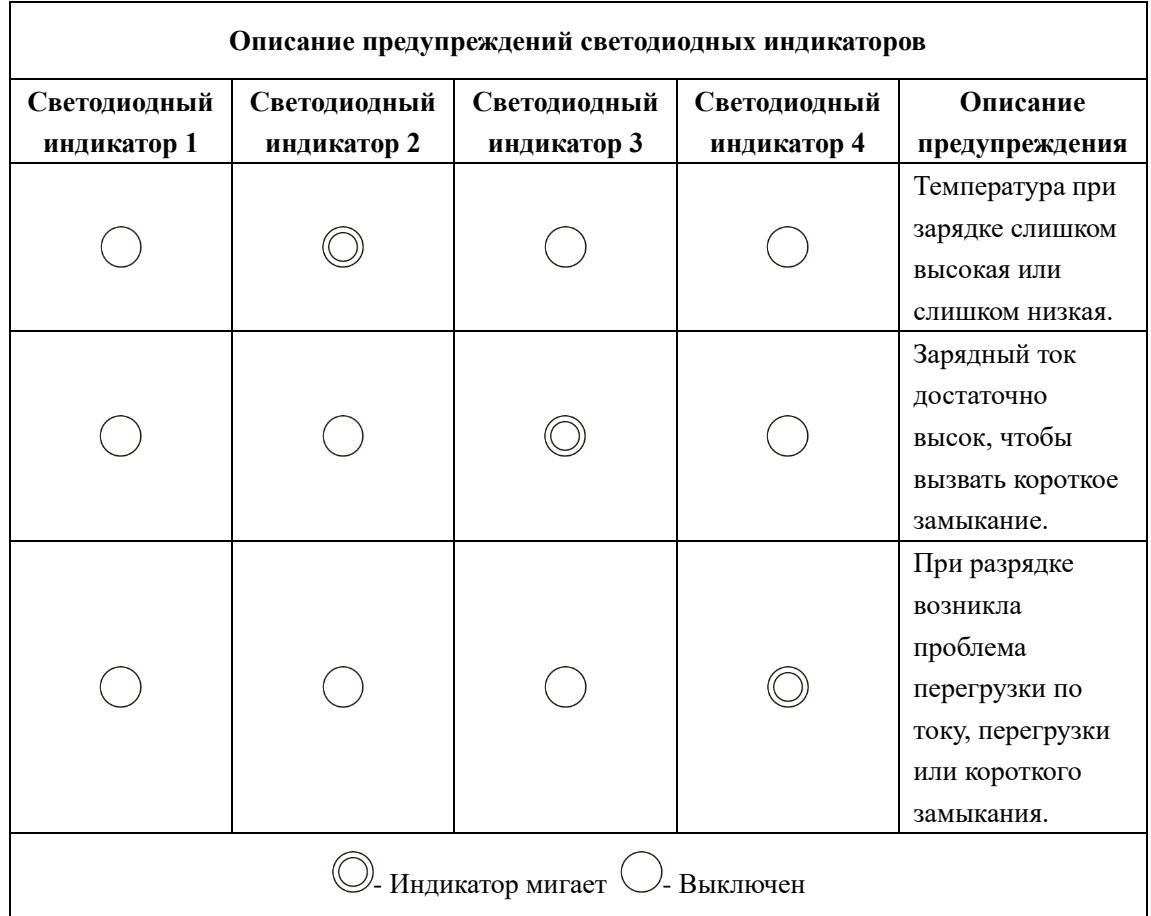

#### **2. Включение батареи**

Батарею следует включить перед ее установкой. После установки нажмите на кнопку питания и удерживайте ее в течение 3 секунд. Индикатор уровня заряда батареи покажет текущий уровень заряда батареи.

#### **3. Выключение батареи**

Нажмите на кнопку питания и удерживайте ее в течение 3 секунд для выключения батареи. Если на квадрокоптер установлена батарея, светодиодные индикаторы 1 и 4 будут мигать пять раз, напоминая об отключении. После того как все **индикаторы уровня заряда батареи** выключаться, снимите батарею с квадрокоптера.

#### **4. Установка батареи квадрокоптера**

- 1. Перед установкой батареи выключите переключатель питания батареи.
- 2. Вставьте батарейный отсек и задвиньте его в нижнюю часть квадрокоптера, как показано ниже. Когда батарея встанет на место, раздастся щелчок.

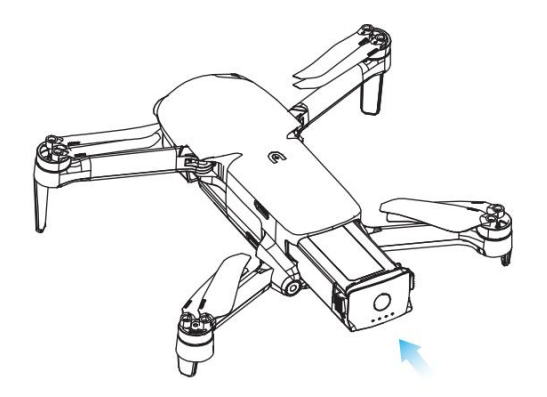

#### **5. Извлечение батареи квадрокоптера**

- 1. Перед извлечением батареи выключите переключатель питания батареи.
- 2. Нажмите на защелки с двух сторон батареи и медленно извлеките батарею.

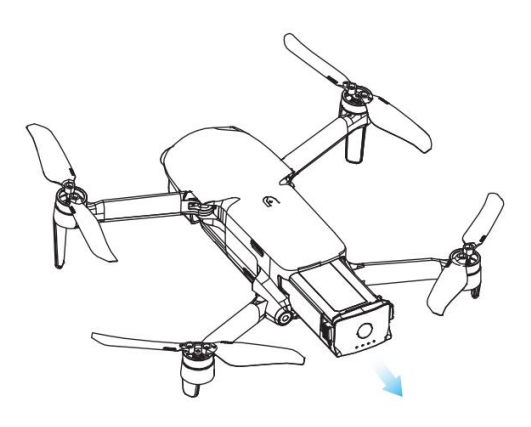

#### **6. Зарядка батареи квадрокоптера**

Для зарядки батареи квадрокоптера и пульта дистанционного управления можно использовать зарядное устройство и кабель, входящие в комплект поставки. Перед каждым использованием батарея должна быть полностью заряжена.

- 1) Подключите зарядное устройство USB к источнику питания переменного тока (100-240 В, 50/60 Гц).
- 2) Подключите квадрокоптер к зарядному устройству USB.

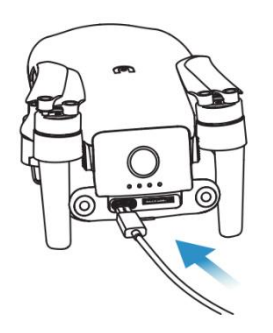

3) В состоянии зарядки индикатор заряда батареи квадрокоптера будет мигать несколько раз и отображать текущую мощность.

4) Выключение всех индикаторов уровня заряда батареи показывает, что интеллектуальная батарея квадрокоптера полностью заряжена. Извлеките зарядное устройство для завершения зарядки.

#### **2.3.2 Функции батареи**

Следующие функции могут защитить батарею и продлить срок ее службы.

- 1) Саморазряд при хранении: если батарея хранится при высокой температуре или не используется в течение 6 дней, а уровень заряда батареи высокий, будет активирована функция саморазряда. Батарея автоматически разрядится до безопасного уровня, и этот процесс занимает 2–3 дня. В этот период вполне нормально, что батарея может быть слегка горячей.
- 2) Защита от низкого заряда батареи: в случае низкого уровня заряда батарея автоматически перейдет в спящий режим, чтобы избежать повреждений. В этом режиме нажатие на кнопку питания не вызовет реакции. Чтобы разбудить батарею, ее можно подключить к зарядному устройству.
- 3) от температуры зарядки: зарядка батареи прекратится при температуре зарядки ниже 5ºC и выше 45ºC.
- 4) Защита от перегрузки по току: большой зарядный ток может серьезно повредить батарею, поэтому зарядка батареи прекратится в случае чрезмерного зарядного тока.
- 5) Защита от перезаряда: батарея автоматически прекратит зарядку после полной зарядки.
- 6) Балансная защита: каждый батарейный блок поддерживает баланс напряжения во избежание перезаряда или переразряда.
- 7) Защита от перезаряда: когда батарея не используется, она автоматически отключит функцию выдачи мощности и завершит период саморазряда. Данная функция отключается в полете.
- 8) Защита от короткого замыкания: источник питания будет отключен при обнаружении короткого замыкания.
- 9) Режим пониженного потребления энергии: батарея выключится, если операции не будут производиться в течение 30 минут.
- 10) Связь: во время использования квадрокоптер будет постоянно синхронизироваться с батареей и в реальном времени предоставлять такую информацию, как напряжение, емкость, ток и температура.
- 11) Режим низкого энергопотребления: когда уровень заряда будет ниже примерно 8%, батарея перейдет в режим низкого энергопотребления, чтобы снизить собственное энергопотребление. Чтобы вывести батарею из режима низкого энергопотребления, ее необходимо подключить к зарядному устройству.

#### **2.3.3 Меры предосторожности**

#### **1. Эксплуатация**

- ⚫ Обязательно отключайте питание квадрокоптера перед установкой или извлечением батареи квадрокоптера.
- ⚫ Разрешается использовать только батарею и зарядное устройство, продаваемые или авторизованные Autel Robotics для квадрокоптеров серии EVO Nano. Использование любой неутвержденной батареи или зарядного устройства может привести к возгоранию, взрыву, выделению жидкости или реализации других рисков. Autel Robotics не несет ответственности за любые последствия от использования батареи или зарядного устройства стороннего производителя.
- ⚫ Обязательно полностью заряжайте батарею перед каждым полетом. Если квадрокоптер отображает уведомление о низком заряде батареи, необходимо как можно скорее посадить квадрокоптер, остановить полет, а затем заменить или зарядить батарею.
- ⚫ Ни при каких обстоятельствах не разбирайте, не царапайте, не выдавливайте, не сгибайте, не прокалывайте, не режьте, не деформируйте и не повреждайте батарею другими способами. В противном случае это может привести к пожару, взрыву, выделению жидкости или другим рискам.
- ⚫ Если вы обнаружите, что на батарее образовались выпуклости или повреждения или батарея выделяет дым или жидкость, немедленно прекратите эксплуатацию батареи или ее зарядку и погрузите батарею в емкость с соленой водой.
- ⚫ Используйте батарею при надлежащей температуре (от -10°C до 40°C). Эксплуатация при высокой или низкой температуре влияет на срок службы батареи. Слишком высокая температура может привести к возгоранию или самовоспламенению, слишком низкая температура — к необратимому повреждению батареи.
- ⚫ Во время эксплуатации батареи при температуре ниже 10°C ее можно вставить в квадрокоптер для прогрева. Совершать полет разрешается того после полного прогрева батареи. Оптимальная температура прогрева — до температуры 20℃ и выше.
- ⚫ Из-за ограничения выходной мощности батареи в условиях низких температур сопротивление квадрокоптера ветру уменьшится, а его летные характеристики ухудшатся. Действуйте осторожно.
- ⚫ При использовании батареи в условиях низких температур (0–5°C) батарея должна быть полностью заряжена. Разрядная емкость батареи будет уменьшаться в

условиях низких температур, поэтому сначала включайте квадрокоптер, чтобы прогреть батарею.

- ⚫ Ни при каких обстоятельствах не используйте батарею под воздействием сильного статического или электромагнитного поля.
- ⚫ Ни при каких обстоятельствах не подвергайте батарею воздействию открытого огня, взрывов или других рисков.
- ⚫ Ни при каких обстоятельствах не помещайте батарею в микроволновую печь или скороварку.
- ⚫ Если квадрокоптер падает в воду, батарею необходимо снять сразу же после извлечения устройства из воды. Поместите батарею на открытом пространстве на безопасной дистанции, пока батарея полностью не высохнет. Прекратите использование батареи и обратитесь в сервисный центр для замены.

#### **2. Зарядка**

- ⚫ Для полной зарядки батареи квадрокоптера требуется не более 90 минут, но время зарядки зависит от оставшегося уровня заряда батареи.
- ⚫ Ни при каких обстоятельствах не используйте поврежденное зарядное устройство.
- ⚫ Если зарядное устройство не используется, отсоедините его от батареи квадрокоптера и источника питания.
- ⚫ Зарядка разрешена только после того, как батарея остынет до комнатной температуры. Если батарея подключена к зарядному устройству сразу после полета, может быть активирована функция защиты от перегрева, чтобы остановить зарядку до полного охлаждения батареи.
- ⚫ Не включайте квадрокоптер во время зарядки. Зарядка не поддерживается, когда квадрокоптер включен.
- ⚫ Допустимая температура зарядки батареи составляет 5–45°C. Если температура батареи находится вне этого диапазона, зарядка системы управления батареей будет запрещена. Оптимальный диапазон температур зарядки составляет 22–28°C. Зарядка в этом температурном диапазоне может продлить срок службы батареи.
- ⚫ Для квадрокоптера серии EVO Nano можно использовать несколько зарядных устройств для одновременной зарядки нескольких батарей. Вы можете приобрести аксессуары в интернет-магазине Autel Robotics.
- ⚫ Батарею следует заряжать примерно раз в три месяца для поддержания ее работоспособности.

⚫ Autel Robotics не несет ответственности за любые последствия от использования неофициального стандартного зарядного устройства.

#### **3. Хранение и транспортировка**

- ⚫ При хранении батарея должна быть защищена от тесного контакта с источником воды или тепла. Батарея должна храниться в сухом и хорошо проветриваемом помещении при комнатной температуре (идеальная температура: 22–28°C).
- ⚫ Батарея должна храниться в недоступном для детей и домашних животных месте.
- ⚫ Ни при каких обстоятельствах не помещайте батарею под прямыми солнечными лучами, а также вблизи острых предметов, воды, металла или химически активных веществ.
- ⚫ Хранение батареи при экстремальных температурах сократит ее срок службы. Если батарея не используется в течение 1 дня и выше, ее следует хранить при температуре от -10°C до 30°C. В противном случае это может привести к повреждению или выходу батареи из строя.
- ⚫ Если батарея не используется в течение длительного времени, ее срок службы сократится. Ни при каких обстоятельствах не перевозите поврежденную батарею. Если батарею необходимо транспортировать, она должна быть разряжена до 20– 30%.

#### **4. Утилизация**

- ⚫ Перед тем как выбросить батарею в специально отведенный контейнер для утилизации, батарея должна быть полностью разряжена.
- ⚫ Батарея содержит опасные химические вещества, поэтому ее запрещено выбрасывать в обычный мусорный контейнер. Для получения более подробной информации см. законодательство и регулирование по переработке и утилизации отходов.

# <span id="page-18-0"></span>**2.4 Стабилизатор и камера**

#### **2.4.1 Обзор стабилизатора**

Квадрокоптер оснащен высокоточным стабилизированным по трем осям PTZ, который может поддерживать стабильность камеры во время полета квадрокоптера, обеспечивая стабильность и четкость изображения. Для надлежащей работы температура PTZ должна составлять от -10°C до 50°C. Вы можете использовать регулятор угла наклона PTZ на пульте дистанционного управления или в приложении Autel Sky для произвольной регулировки угла наклона PTZ в диапазоне от -90º до 0º.

#### **PTZ квадрокоптера EVO Nano**

Поддержка камеры 4K с 1/2-дюймовым датчиком CMOS.

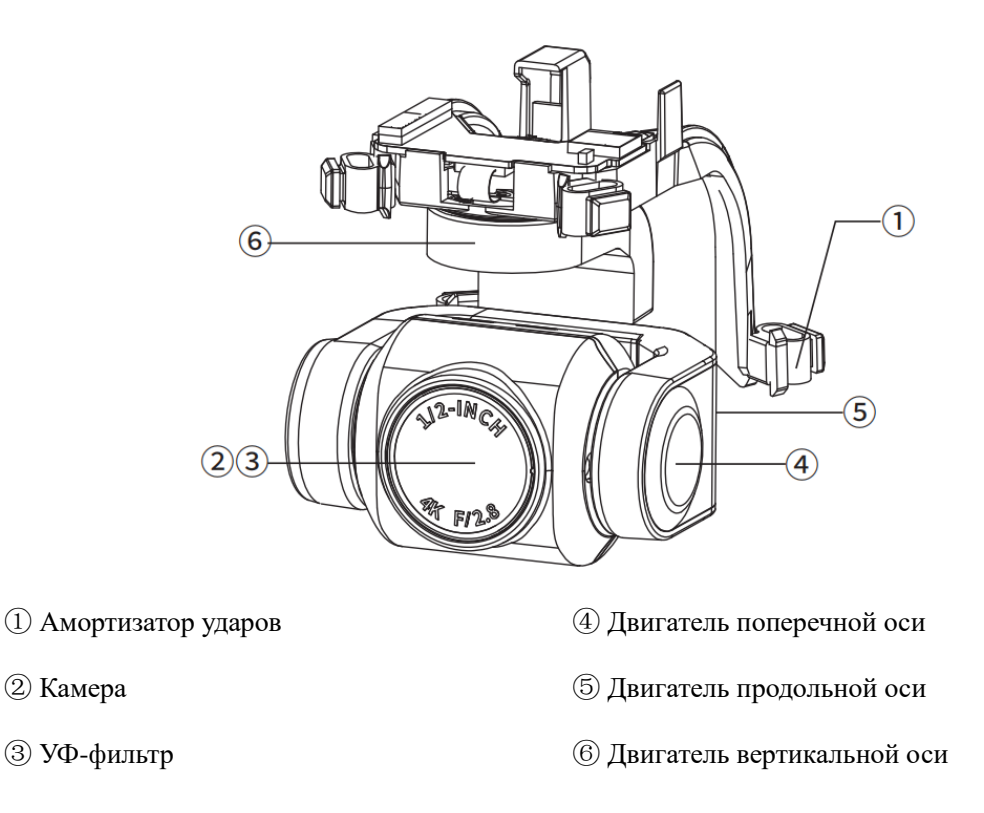

#### **PTZ квадрокоптера EVO Nano+**

Поддержка камеры 4K с 1/1,28-дюймовым датчиком CMOS

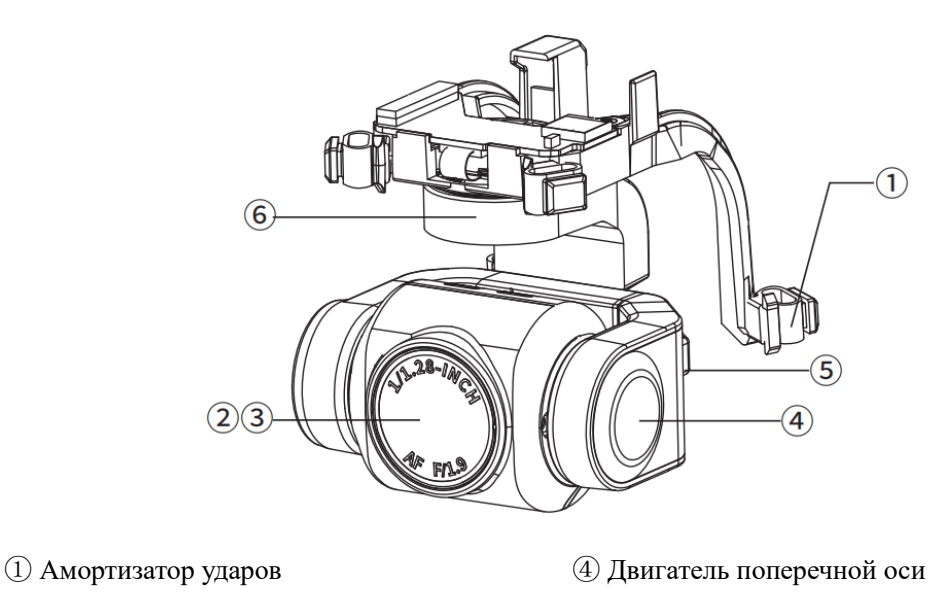

- 
- 
- ② Камера ⑤ Двигатель продольной оси
- ③ УФ-фильтр ⑥ Двигатель вертикальной оси

Стабилизатор работает в двух режимах.

#### **Режим стабилизации**

Продольная ось остается в горизонтальном положении, а поперечная ось расположена под заданным пользователем углом. Этот режим используется для получения стабильных изображений и видео.

#### **Режим FPV**

Продольная ось совпадает движением квадрокоптера по крену, а поперечная ось расположена под заданным пользователем углом. Этот режим используется для просмотра от первого лица.

#### **Важно**

- ⚫ Стабилизатор камеры квадрокоптера серии EVO Nano фиксируется одной защитной крышкой, который может защитить стабилизатор от случайного поворота или повреждения при хранении.
- ⚫ Не забудьте снять защитную крышку стабилизатора перед запуском. В противном случае это может привести к повреждению камеры и проводки стабилизатора.
- ⚫ При включении переключателя питания квадрокоптера стабилизатор автоматически поворачивается для проведения самодиагностики и калибровки.

Убедитесь, что вокруг стабилизатора нет никаких предметов, которые могли бы помешать его движению.

- ⚫ Стабилизатор содержит прецизионные компоненты. Столкновение или повреждение может привести к поломке прецизионных компонентов, что приведет к снижению производительности стабилизатора. Не допускайте физических повреждений камеры стабилизатора.
- ⚫ Стабилизатор следует поддерживать в чистом состоянии и не подвергать соприкосновению с песком, камнями и другими предметами. В противном случае движение стабилизатора может быть затруднено, что повлияет на его производительность.
- ⚫ Ни при каких обстоятельствах не закрепляйте какие-либо предметы на стабилизаторе камеры, в противном случае это может повлиять на производительность стабилизатора и даже привести к перегоранию двигателя.
- ⚫ Перед полетом убедитесь, что на стабилизаторе нет никаких наклеек или посторонних предметов, и поставьте квадрокоптер на ровную и открытую площадку. Ни при каких обстоятельствах не допускайте ударов по стабилизатору после включения питания.
- ⚫ При столкновении наземного предмета с стабилизатором или воздействии на стабилизатор чрезмерной внешней силы (например, при столкновении или поломке) на грунте или траве, двигатель стабилизатора может выйти из строя.
- ⚫ Полет в условиях сильного тумана или облачности может привести к образованию конденсата на стабилизаторе, что приведет к временной неисправности. В этом случае функциональность стабилизатора может восстановиться после высыхания.

#### **2.4.2 Обзор камеры**

Камера EVO Nano оснащена 1/2-дюймовым датчиком с 48 млн эффективных пикселей и диафрагмой объектива F2.8. Расстояние фокусировки от 1 м до бесконечности. Возможна запись видео в формате 4K HD.

Камера EVO Nano+ оснащена 1/1,28-дюймовым датчиком. Камера поддерживает до 50 млн статичных изображений, а диафрагма объектива составляет F1.9. Расстояние фокусировки от 1 м до бесконечности. Возможна запись видео в формате до 4K HD.

Эти два модуля камеры могут поддерживать целый ряд режимов съемки:

- ➢ одиночный;
- $\triangleright$  взрыв;
- ➢ автоматический брекетинг экспозиции (AEB);
- таймер;
- изображение HDR;
- ➢ панорама.

Камера может сохранять фотографии в формате DNG или JPG, а также записывать видео в формате MOV или MP4. Возможно сохранение изображений и видео на карте Micro SD. Изображения отображаются в реальном времени в приложении Autel Sky с разрешением до 2,7 К и частотой 30 кадров в секунду.

#### **Важно**

- ⚫ В целях поддержания надлежащей работы объектива фотокамеры используйте и храните камеру в пределах номинального диапазона температуры и влажности.
- ⚫ Во избежание повреждений объектива или ухудшения качества изображения рекомендуется очищать объектив от грязи и пыли при помощи специализированного средства для чистки объективов.
- ⚫ Следите за тем, чтобы камера не была заблокирована или закрыта. В противном случае высокая температура может привести к повреждению камеры или даже ожогам.

#### **2.4.3 Использование карты Micro SD**

Квадрокоптер серии EVO Nano оснащен слотом для карты Micro SD, что позволяет увеличить память для хранения.

Перед включением квадрокоптера сначала вставьте одну карту Micro SD в порт, как показано ниже. Квадрокоптер серии EVO Nano поддерживает карту карту SD емкостью до 256 ГБ. Для съемок видео высокой четкости рекомендуется использовать карту Micro SD класса 10 или UHS-3.

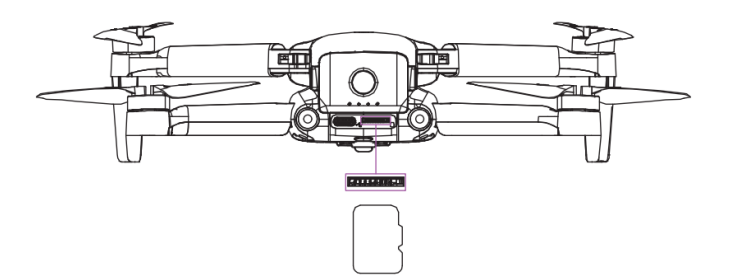

Без карты Micro SD также можно делать фотографии или записывать видео, но изображение будет сохранено непосредственно на мобильном устройстве.

#### **Предупреждение**

- ⚫ Ни при каких обстоятельствах не вставляйте и не извлекайте карту Micro SD, если квадрокоптер включен. Если вставлять или извлекать карту Micro SD во время видеозаписи или извлекать батарею при включенном питании, это может привести к повреждению карты Micro SD и потере данных.
- ⚫ Выключайте квадрокоптер надлежащим образом. В противном случае параметры камеры не будут сохранены, и записываемое видео будет повреждено. Autel Robotics не несет ответственности за потери, вызванные невозможностью прочтения видео или фото.
- ⚫ В целях обеспечения стабильности системы камеры рекомендуется ограничить время одной записи в пределах 30 минут.
- ⚫ Проверьте настройки камеры и убедитесь в точности параметров перед съемкой.
- ⚫ Перед съемкой важного видео проведите несколько пробных съемок, чтобы убедиться в надлежащей работе оборудования.
- ⚫ Фото или видео, сохраненные на карте Micro SD, можно загрузить через приложение Autel Sky только при включенном квадрокоптере

# <span id="page-22-0"></span>**2.5 Пропеллер**

#### **Предупреждение**

⚫ Выключите переключатель питания квадрокоптера перед установкой или снятием пропеллера.

#### **Важно**

⚫ При установке или снятии пропеллера необходимо надевать защитные перчатки.

#### **2.5.1 Установка пропеллера**

- 1. Убедитесь, что квадрокоптер отключен.
- 2. Выберите пропеллер в зависимости от вала.
- 3. Совместите круглое отверстие винтового пропеллера с отверстием для винта двигателя и зафиксируйте винт.

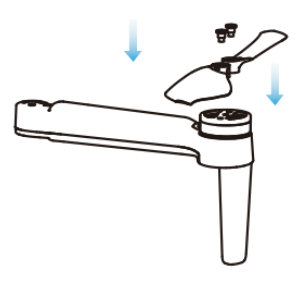

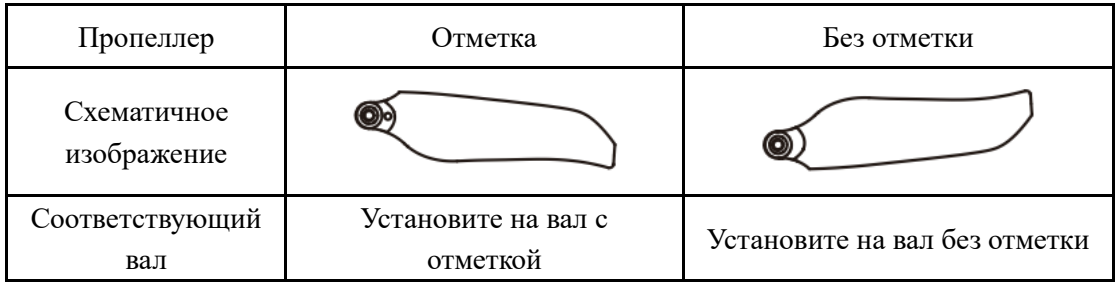

### **2.5.2 Снятие пропеллера**

- 1. Убедитесь, что квадрокоптер отключен.
- 2. Ослабьте винт, чтобы снять пропеллер.

#### **Важно**

- ⚫ Перед полетом убедитесь, что каждый пропеллер надежно установлен.
- ⚫ Не используйте для полета поврежденный пропеллер.
- ⚫ Запрещено прикасаться к вращающемуся пропеллеру или двигателю.
- ⚫ Перед испытанием двигателя необходимо всегда снимать пропеллер.
- ⚫ Используйте специальные пропеллеры для серии Nano, поставляемые Autel Robotics. Не используйте пропеллеры разных моделей.
- ⚫ В случае замены лопасти используйте два лопасти из одной упаковки. Ни при каких обстоятельствах не используйте лопасти из разных упаковок.
- ⚫ Ни при каких обстоятельствах не изменяйте физическое строение двигателя без одобрения.
- ⚫ Никогда не закрывайте воздуховыпускное отверстие двигателя или воздуховыпускное отверстие на корпусе квадрокоптера.

## <span id="page-23-0"></span>**2.6 Интеллектуальная система управления полетом**

Квадрокоптер серии EVO Nano отличается стабильным и удобным управлением полетом за счет встроенной интеллектуальной системы. Эта система поддерживает целый ряд дополнительных функций, включая изменение курса, бесперебойность работы, систему позиционирования и пр. Описание работы каждого модуля приведено в таблице ниже.

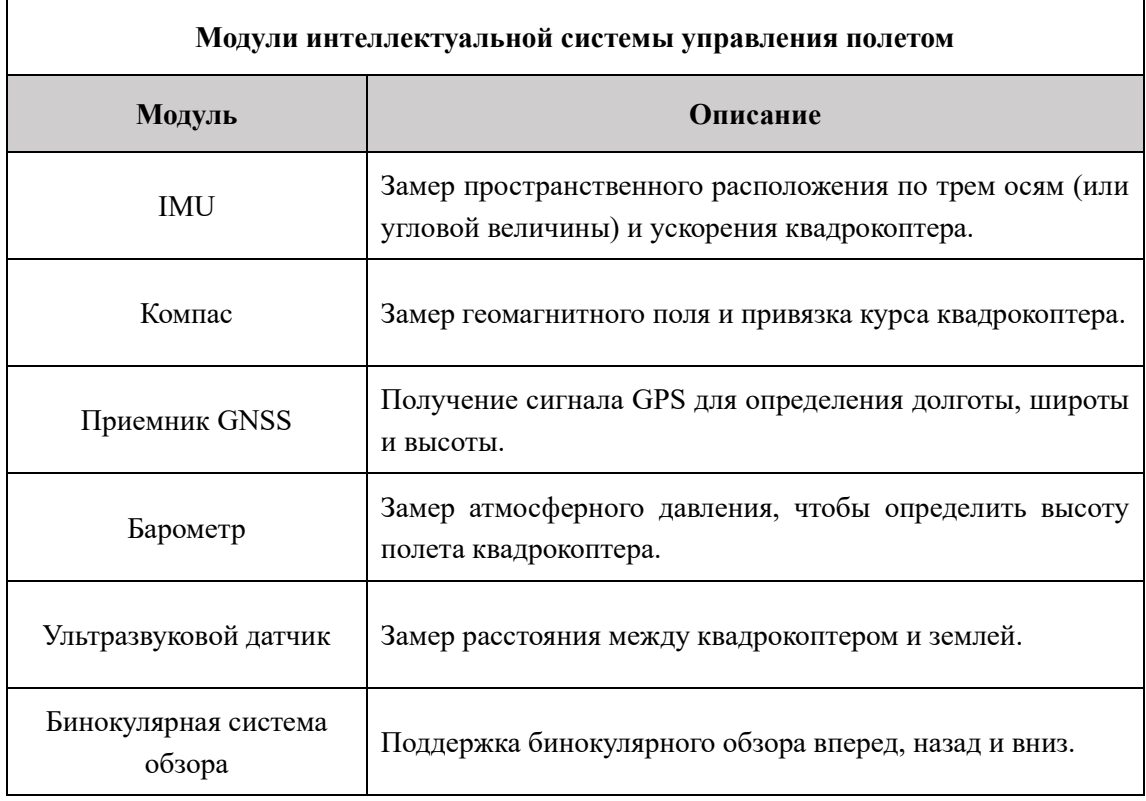

#### **2.6.1 Режим полета**

Квадрокоптер серии EVO Nano поддерживает стандартные, пользовательские и плавные режимы, которые можно переключать в приложении.

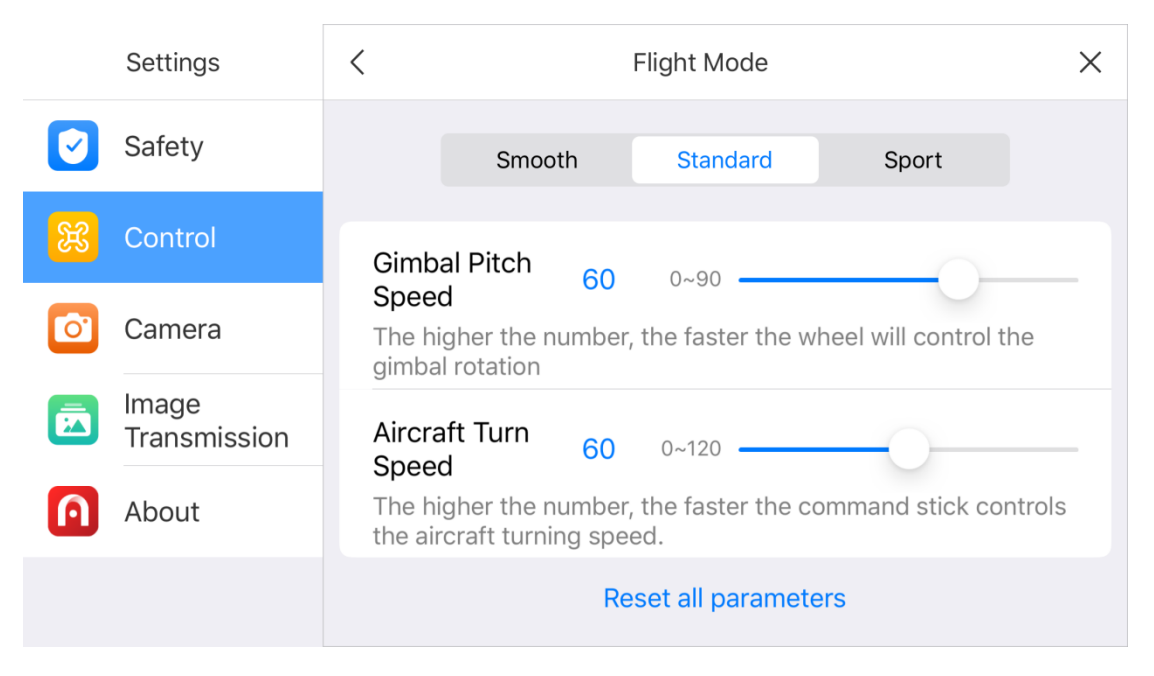

#### **1. Стандартный режим**

Используйте модуль GPS и нижнюю систему обзора для функций точного зависания, устойчивого полета и съемки коротких видео на квадрокоптере. При сильном сигнале GPS функция GPS будет использоваться для точного позиционирования. При слабом сигнале GPS система обзора будет использоваться для позиционирования, когда условия освещения отвечают требованиям. Если условия освещения отвечают требованиям системы обзора, максимальный угол положения в полете составит 25°, а максимальная скорость полета составит 10 м/с.

#### **2. Пользовательский режим**

Используйте модуль GPS и нижнюю систему обзора для точного зависания. После регулировки чувствительности управления квадрокоптера максимальная скорость полета возрастет до 15 м/с, максимальная скорость подъема — 5 м/с, а максимальная скорость снижения — 4 м/с.

#### **3. Плавный режим**

Режим предусматривает ограничение скорости полета для стандартного режима (максимальную скорость полета составит 5 м/с, максимальная скорость подъема — 3 м/с и максимальная скорость снижения — 2 м/с), чтобы сделать квадрокоптер более устойчивым во время съемки.

Квадрокоптер перейдет в режим ориентации (ATTI), если сигнал GPS слабый, компас поврежден или условия позиционирования за счет обзора не выполняются. В режиме ATTI квадрокоптер будет дрейфовать горизонтально, а функция интеллектуального полета и функция возврата будут недоступны. Следовательно, в этом режиме квадрокоптер не может осуществлять точечное зависание и автоматическое торможение. Поэтому во избежание аварий его следует как можно скорее приземлить в безопасном положении. Пользователю следует воздержаться от проведения полетов при слабом сигнале GPS, неидеальном освещении и недостаточном пространстве, чтобы избежать аварии из-за режима ATTI.

#### **Важно**

- ⚫ При полете в пользовательском режиме скорость полета квадрокоптера значительно возрастет по сравнению со стандартным режимом, что приведет к существенному увеличению тормозного пути. При полете в безветренную погоду пользователь должен предусмотреть тормозной путь длиной не менее 30 м для обеспечения безопасности полета.
- ⚫ При полете в пользовательском режиме скорость снижения квадрокоптера также значительно возрастет. При полете в безветренную погоду пользователь должен

предусмотреть тормозной путь длиной не менее 10 м для обеспечения безопасности полета.

- ⚫ При полете в пользовательском режиме чувствительность управления ориентацией квадрокоптера значительно возрастет по сравнению со стандартным режимом. В частности, любая незначительная операция на пульте дистанционного управления приведет к существенному полетному действию квадрокоптера. При фактическом полете пользователь должен предусмотреть достаточное пространство для полета, чтобы обеспечить его безопасность.
- ⚫ После начала съемки в стандартном или плавном режиме, в целях обеспечения ее стабильности скорость полета будет ограничена при угле наклона стабилизатора, близкого к -90° или 0°. При сильном ветре ограничение будет отменено, чтобы обеспечить ветроустойчивость квадрокоптера. В таком случае может возникнуть вибрация стабилизатора.

#### **2.6.2 Интеллектуальные функции полета**

#### **1. Автоматический возврат**

Функция возврата включается только при наличии сильного сигнала GPS. Чтобы включить функцию возврата вручную, нажмите на кнопку возврата (•) на пульте

дистанционного управления и удерживайте ее или нажмите на символ возврата (В) в приложении Autel Sky. После получения команды квадрокоптер автоматически вернется и приземлится в заранее установленной точке возврата.

#### **Важно**

- ⚫ Высота возврата (относительно точки взлета) по умолчанию составляет 30 м. При выключении этой функции, когда квадрокоптер находится ниже этой высоты, квадрокоптер поднимется на 30 м, а затем вернется.
- ⚫ При включении этой функции в радиусе 10 м вокруг точки возврата квадрокоптер автоматически немедленно приземлится.
- ⚫ Квадрокоптер серии EVO Nano может использовать переднюю систему обзора для обнаружения и обхода препятствий на курсе полета. Если во время возврата передняя система обзора не включена, квадрокоптер не будет автоматически избегать препятствий. Нажмите на кнопку паузы  $(\mathbb{U})$  на пульте дистанционного

управления или нажмите на символ паузы ( ) в приложении Autel Sky, чтобы выйти из режима автоматического возврата и активировать управление квадрокоптером.

#### **2. Бесперебойность работы**

Функция бесперебойной работы обеспечивает для беспилотника серии EVO Nano автоматический возврат или приземление в текущем положении, когда это необходимо. Функция бесперебойной работы будет активирована в следующих ситуациях.

#### **1) Потеря связи**

Если связь между квадрокоптером и пультом дистанционного управления прервется на 3 секунды, будет активирована функция бесперебойной работы.

Если при активации функции бесперебойной работы появится сигнал GPS, на квадрокоптере включится функция автоматического возврата. В противном случае квадрокоптер немедленно приземлится. После восстановления связи можно по-прежнему нажать на кнопку паузы ( ) или нажать на символ паузы ( 1) в приложении Autel Sky, чтобы восстановить управление квадрокоптером.

#### **2) Низкий заряд батареи квадрокоптера**

Квадрокоптер непрерывно рассчитывает уровень заряда батареи, необходимый для возвращения в точку возврата. Когда заряд батареи достигнет максимального уровня, необходимого для возвращения в точку возврата, приложение Autel Sky отобразит уведомление. Функция бесперебойной работы будет активирована, чтобы начать процесс возврата. Аналогичным образом, можно также нажать на кнопку паузы или нажать на символ паузы в приложении Autel Sky, чтобы восстановить управление квадрокоптером.

A. Когда уровень заряда батареи квадрокоптера достигнет установленного порога (по умолчанию 25%), будет отправлено одно уведомление о низком заряде батареи и активирована функция бесперебойной работы, чтобы начать автоматический возврат квадрокоптера.

B. Когда уровень заряда батареи достигнет 15%, будет отправлено одно важное уведомление о низком заряде батареи, и квадрокоптер немедленно автоматически приземлится.

#### **Примечание!**

⚫ Когда уровень заряда батареи квадрокоптера достигнет 25% (уведомление о низком заряде батареи) и если горизонтальное расстояние между квадрокоптером и точкой возврата составляет менее 50 м, квадрокоптер не будет выполнять процесс автоматического возврата.

- ⚫ Если в случае уведомления о низком заряде батареи сигнал GPS недоступен, квадрокоптер не будет выполнять процесс автоматического возврата. Квадрокоптер перейдет в режим ATTI и продолжит подчиняться командам управления. Когда уровень заряда батареи достигнет 15% (важное уведомление о низком заряде батареи), квадрокоптер автоматически приземлится.
- В аварийной ситуации можно нажать на кнопку паузы  $(\mathbb{U})$  или нажмите на символ паузы ( ) в приложении Autel Sky, чтобы приостановить посадку и вручную направить квадрокоптер в ближайшую безопасную точку приземления.

#### **3. Функции приземления**

#### **1) Защита приземления**

Когда квадрокоптер займет положение над точкой возврата, будет активирована функция защиты приземления для определения наземной среды. Если грунт ровный, квадрокоптер приземлится автоматически. В противном случае он будет зависать на месте в ожидании следующей команды.

#### **2) Точное приземление**

При активации функции точного приземления квадрокоптер будет сканировать и сопоставлять черты рельефа. Если текущий рельеф совпадает с рельефом в точке взлета, квадрокоптер приземлится как можно ближе к точке взлета.

#### **Важно**

- ⚫ Квадрокоптер запишет точку взлета как точку возврата по умолчанию. Активация функции точного приземления возможна только в том случае, если информация о точке возврата не будет обновляться во время полета.
- ⚫ Выберите открытое и хорошо освещенное место (например, газон) в качестве точки взлета.
- ⚫ Когда квадрокоптер готов к точному приземлению, необходимо убедиться, что среда взлета не претерпела изменений.

#### **2.6.3 Калибровка компаса**

Компас откалиброван в заводских условиях, и, как правило, пользовательская калибровка не требуется. Если компас отображает информацию об ошибке, или направление полета квадрокоптера не следует командам управления, или место полета расположено далеко от калиброванного расстояния, выполните следующую процедуру калибровки.

#### **Предупреждение**

⚫ Компас очень чувствителен к электромагнитным помехам, что может привести к ошибке компаса и снижению качества полета. Если использование после калибровки по-прежнему невозможно, разрешается переместить квадрокоптер в другие места для повторной калибровки.

При калибровке компаса обратите внимание на следующие аспекты.

- ⚫ Выберите открытую площадку на свежем воздухе.
- ⚫ Не располагайте устройство рядом с источниками магнитных помех, таких как магнит или бетонная арматура. На результат калибровки также может повлиять близость к крупному сооружению.
- ⚫ Не располагайте устройство рядом с подземных и воздушных линий электропередач.
- ⚫ Ни при каких обстоятельствах не носите с собой ферромагнитные материалы (например, ключи или магнитные украшения).
- ⚫ Не располагайте квадрокоптер рядом с любыми электронными устройствами (например, мобильными устройствами), которые могут помешать калибровке.

#### **Процедура калибровки**

1. Разложите квадрокоптер и откройте приложение Autel Sky. Затем войдите в интерфейс настройки меню, выберите опцию «Безопасность», нажмите «Калибровка компаса» в интерфейсе калибровки, а затем нажмите клавишу «Старт».

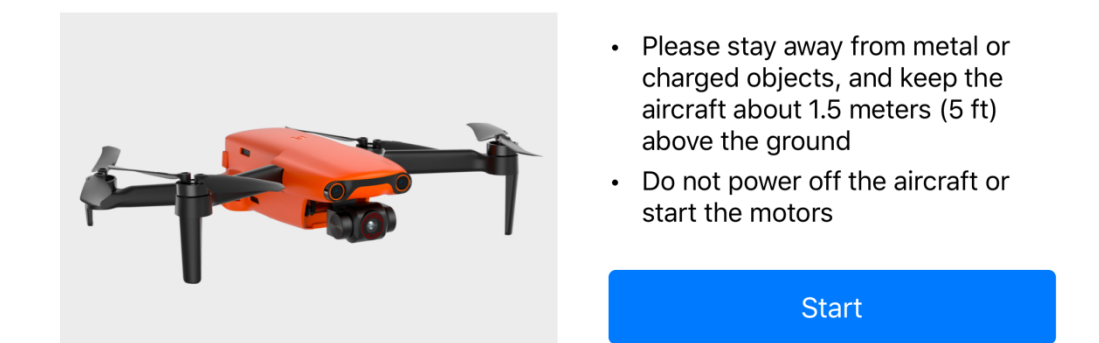

2. Держите квадрокоптер ровно, а затем поворачивайте квадрокоптер до тех пор, пока задний светодиодный индикатор квадрокоптера не загорится зеленым цветом и не перестанет мигать.

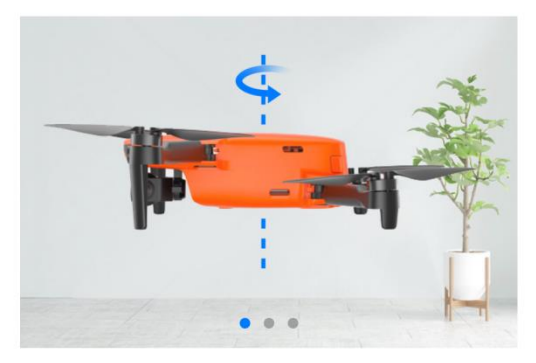

- Please stay away from metal or charged objects, and keep the aircraft about 1.5 meters (5 ft) above the ground
- Do not power off the aircraft or start the motors

As shown in the picture, rotate the aircraft 360 degrees horizontally

3. Держите квадрокоптер вертикально носовой частью вниз, а затем поворачивайте квадрокоптер до тех пор, пока задний светодиодный индикатор квадрокоптера не загорится зеленым цветом и не перестанет мигать.

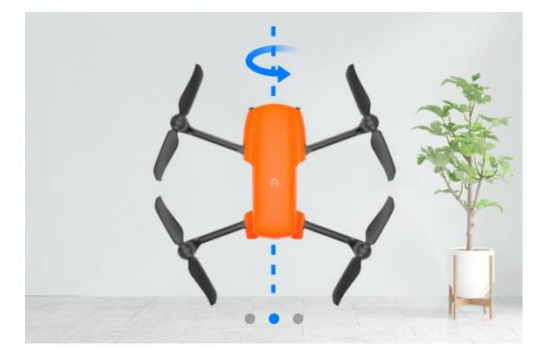

- Please stay away from metal or charged objects, and keep the aircraft about 1.5 meters (5 ft) above the ground
- Do not power off the aircraft or start the motors

As shown in the picture, rotate the aircraft 360 degrees vertically

4. Держите квадрокоптер боковой частью вниз, а затем поворачивайте квадрокоптер до тех пор, пока задний светодиодный индикатор квадрокоптера не загорится зеленым цветом и не перестанет мигать.

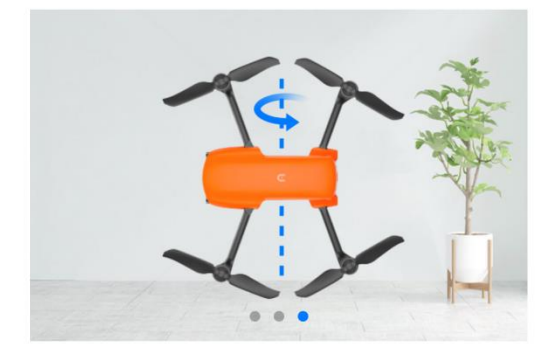

• Please stay away from metal or charged objects, and keep the aircraft about 1.5 meters (5 ft) above the ground

Do not power off the aircraft or start the motors

As shown in the picture, rotate the aircraft sideways 360 degrees

#### **Примечание!**

- ⚫ При сбое калибровки световой индикатор квадрокоптера будет мигать красным цветом, а приложение отобразит сообщение о сбое калибровки. Повторите действия, описанные выше.
- ⚫ Не размещайте квадрокоптер рядом с металлическими или электрическими предметами, а также держите квадрокоптер на высоте около 1,5 м над землей.

# <span id="page-31-0"></span>**2.7 Бинокулярная система обзора**

Передняя, задняя и нижняя системы обзора квадрокоптера серии EVO Nano используют данные изображения для расчета расстояния между квадрокоптером и потенциальными препятствиями. После обнаружения препятствия система остановит квадрокоптер. В нижней части квадрокоптера установлен ультразвуковой датчик, который может обеспечивать привязку квадрокоптера к земле по высоте и взаимодействовать с системой видения для вычисления информации о местоположении квадрокоптера.

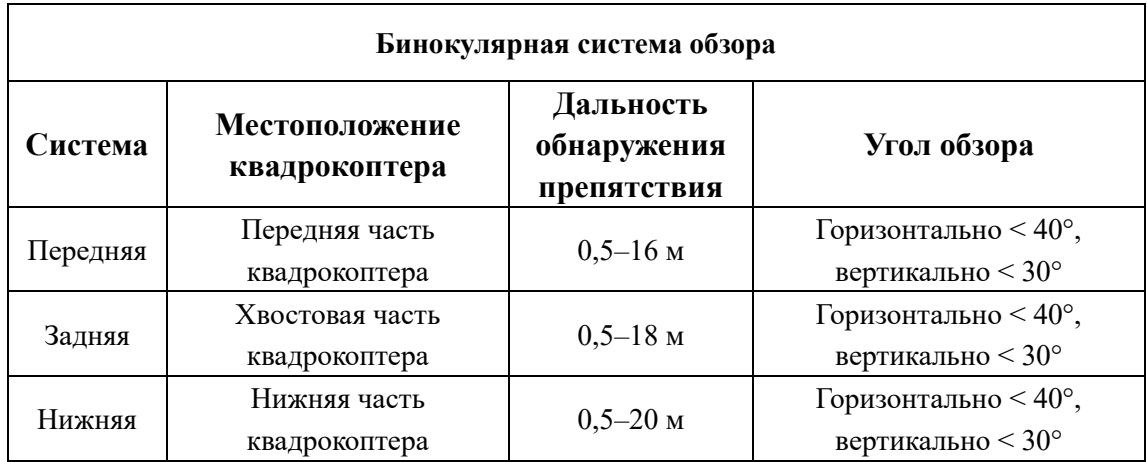

На рисунке ниже указан угол покрытия для каждой бинокулярной системы обзора.

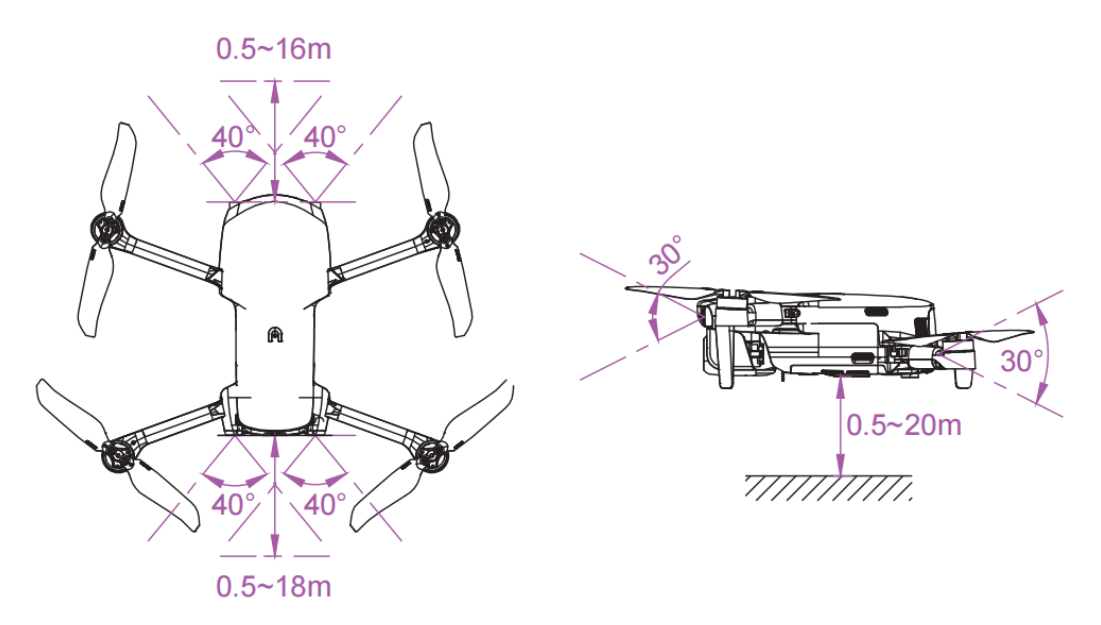

#### **Примечание!**

- ⚫ Система видения имеет мертвую зону вне диапазона покрытия. В целях обеспечения безопасности необходимо следить за состоянием окружающей среды и уведомлениями приложения во время полета.
- ⚫ Не эксплуатируйте квадрокоптер в условиях сложной среды (недостаточная освещенность, наличие небольших предметов (например, ветки, лески, сетки), движущихся объектов, прозрачных (например, окон) или отражающих поверхностей (например, зеркал)).
- ⚫ При эксплуатации квадрокоптера для съемки автомобилей или других транспортных средств, выберите поле или закрытую дорогу для движения. Никогда не используйте квадрокоптер на шоссе.

#### **2.7.1 Меры предосторожности**

- 1. Убедитесь, что квадрокоптер находится в режиме GPS или визуального позиционирования.
- 2. Квадрокоптер должен взлетать, когда светодиодный индикатор полета медленно мигает зеленым или дважды красным цветом.
- 3. Когда сигнал GPS слабый или не отвечает требованиям визуального позиционирования, необходимо соблюдать предельную осторожность.
- 4. На работу системы видения и систему зрения и ультразвуковую систему влияют яркость и текстура поверхности под квадрокоптером. Избегайте полетов над следующими поверхностями:
- поверхность чистых тонов (например, чисто черный, чисто белый);
- поверхность с высокой или обратной отражаемостью (например, поверхность льда);
- поверхность воды или прозрачная поверхность;
- поверхность с часто меняющимся освещением;
- особенно темная или яркая поверхность;
- движущаяся поверхность (например, дорога с интенсивным движением);
- звукопоглощающая поверхность (например, плотный ковер);
- поверхность с неплотной текстурой (например, электрический столб, трубопровод и пр.);
- поверхность из часто повторяющихся элементов (например, плитка);
- наличие небольших препятствий (например, ветка дерева, электрический провод и пр.).
- 5. Избегайте полетов в дождливую и туманную погоду или в других условиях при видимости менее 100 м.
- 6. Перед полетом проверьте поверхность системы видения, чтобы убедиться, что объектив и датчик бинокулярной камеры не загрязнены и не закрыты.
- Снимите с поверхности пленку, наклейки и другие покрытия.
- Удалите капли воды, отпечатки пальцев, загрязнения и пр. Для этого используйте непыльную ткань, а не спирт или другие органические растворители.
- При наличии потертостей, трещин, царапин, износа и пр. верните квадрокоптер в ремонтную службу.
- 7. Во избежание сбоев в работе ультразвуковой системы не используйте ультразвуковые устройства с частотой 40 кГц, такие как ультразвуковой дальномер, дефектоскоп, очиститель или сварочный аппарат.

# <span id="page-34-0"></span>**Глава 3 Пульт дистанционного управления**

Квадрокоптер серии EVO Nano использует технологию передачи изображения Autel Skylink нового поколения Autel Robotics, обладает высокой помехозащищенностью и поддерживает двойной прием и двойную передачу в частотных диапазонах 2,4 ГГц, 5,8 ГГц и 5,2 ГГц. Изделие предусматривает управление и настройку квадрокоптера и камеры на расстоянии связи не более 10 км (FCC, без помех и препятствий) и способно в реальном времени отображать изображения высокой четкости на мобильном устройстве через приложение Autel Sky. Телескопическая подставка для мобильного устройства поддерживает мобильное устройство в стабильном положении, а встроенная батарея пульта дистанционного управления емкостью 3930 мАч может работать около 3,5 часов.

### <span id="page-34-1"></span>**3.1 Описание компонентов**

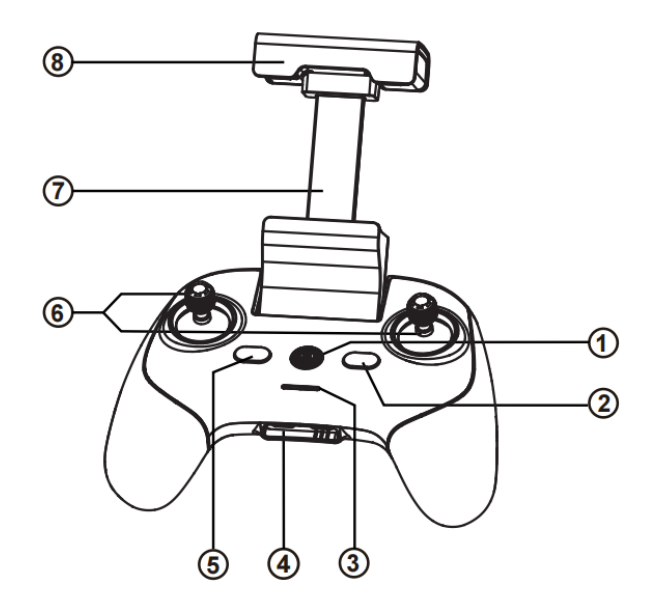

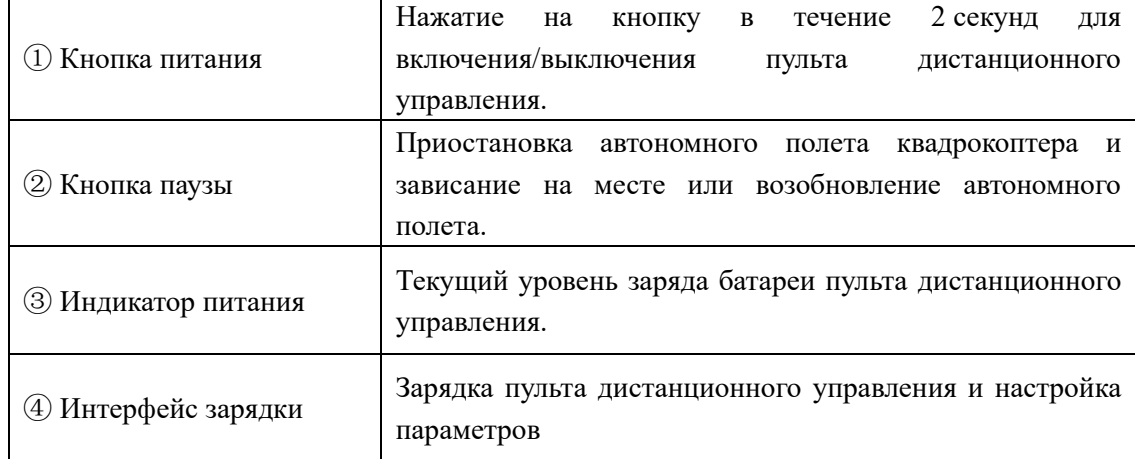

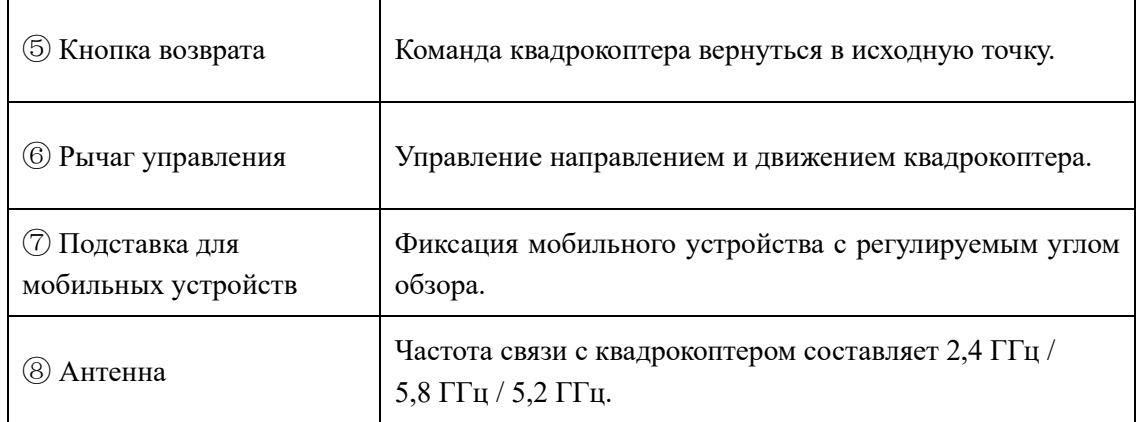

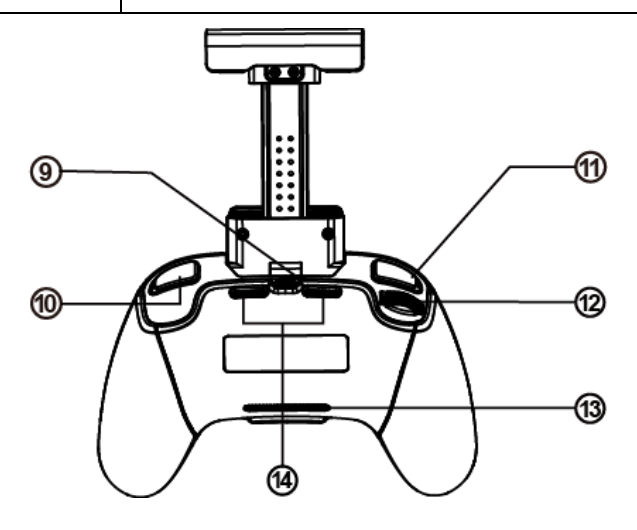

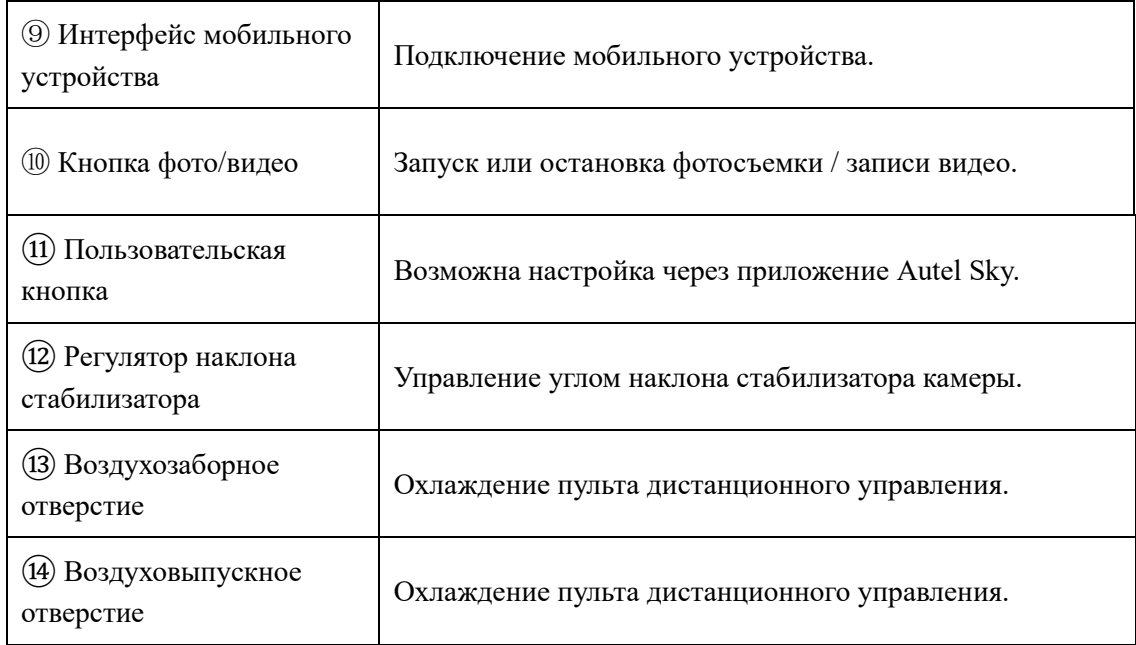
# **3.2 Эксплуатация пульта дистанционного управления**

### **3.2.1 Включение/выключение пульта дистанционного**

#### **управления**

#### **1. Запуск**

Нажмите на кнопку питания  $(\mathbb{O})$  и удерживайте ее в течение 2 секунд, пока не прозвучит короткий звуковой сигнал.

#### **2. Отключение**

Нажмите на кнопку питания  $(\mathbb{O})$  и удерживайте ее в течение 2 секунд, пока не прозвучит короткий звуковой сигнал.

### **Важно**

- ⚫ Перед включением питания квадрокоптера обязательно включите пульт дистанционного управления.
- ⚫ Перед выключением пульта дистанционного управления обязательно отключите питание квадрокоптера.

### **3.2.2 Зарядка пульта дистанционного управления**

1. Подключите специальный кабель зарядки к интерфейсу USB Type-C в нижней части пульта дистанционного управления. Полная зарядка занимает 2 часа.

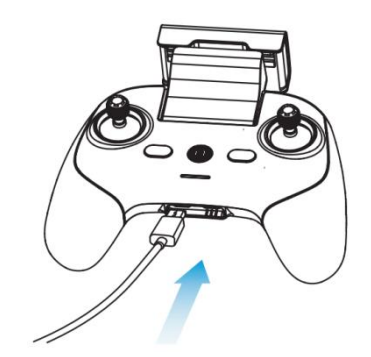

- 2. При зарядке индикатор питания пульта дистанционного управления перейдет в режим подсветки «Водопад». После завершения зарядки четыре индикатора будут, как правило, гореть зеленым цветом. В это время прозвучит два звуковых сигнала.
- 3. После завершения зарядки отсоедините зарядное устройство от пульта дистанционного управления.

# **3.2.3 Управление квадрокоптером при помощи пульта**

#### **дистанционного управления**

Пульт дистанционного управления оснащен режимом 1, режимом 2 и режимом 3 для различных стилей эксплуатации. Кроме того, можно выполнять самостоятельные настройки в приложении Autel Sky. Новичкам рекомендуется использовать режим управления 2.

# **Режим 1**

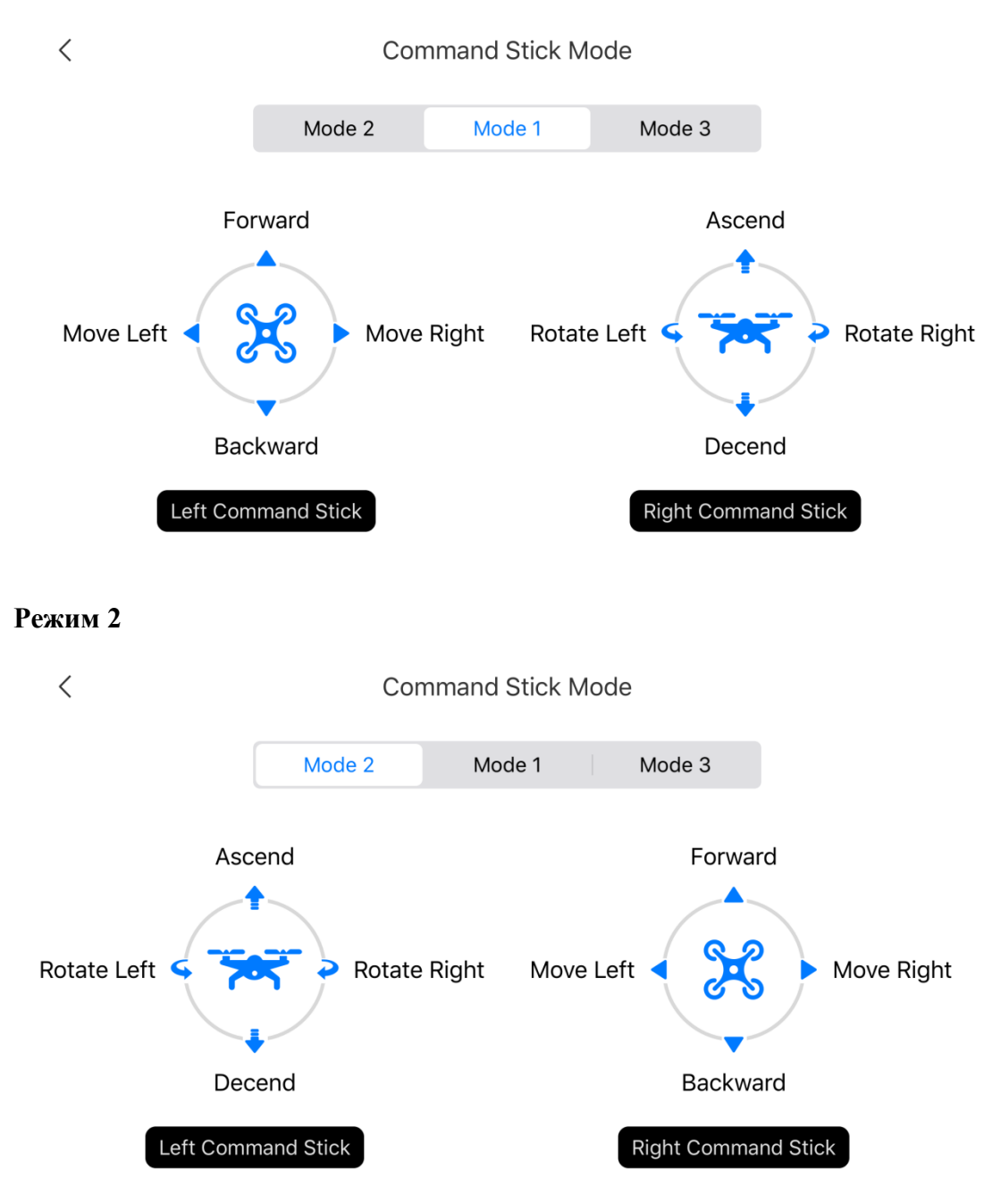

#### **Режим 3**

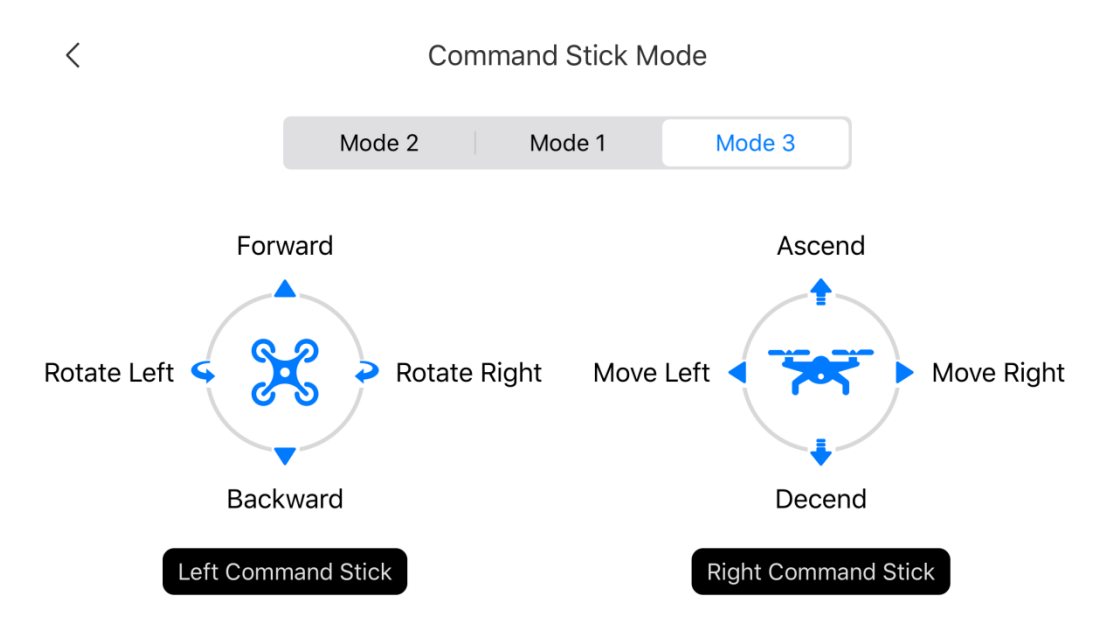

# **Важно**

⚫ Режим управления пультом дистанционного управления по умолчанию рассчитан на США.

### **3.2.4 Управление камерой**

- 1. Кнопка фото/видео: нажатие на кнопку для съемки фото или запуска/остановки записи видео.
- 2. Регулятор наклона стабилизатора: управление углом наклона стабилизатора.

# **3.3 Калибровка пульта дистанционного управления**

При сбое рычага управления (пульт дистанционного управления падал на землю или направление полета квадрокоптера не совпадает с инструкциями) рекомендуется выполнить калибровку пульта дистанционного управления. Калибровку пульта дистанционного управления можно выполнить в приложении Autel Sky.

- 1. Перед операцией отключите питание квадрокоптера.
- 2. Откройте приложение Autel Sky, войдите в интерфейс настроек, выберите опцию «Управление», выберите «Калибровка пульта дистанционного управления», а затем нажмите кнопку «Старт».

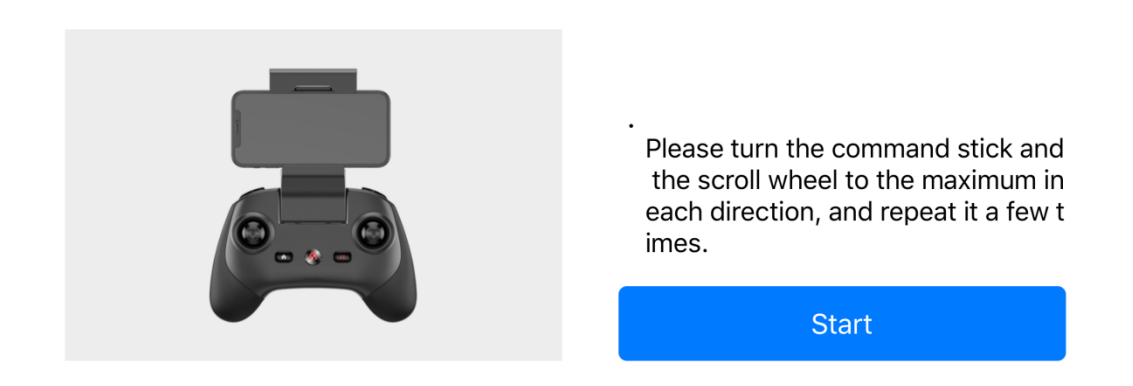

3. Перемещайте левый и правый рычаги управления и поверните регулятор до максимальной отметки в направлении стрелки в приложении. После завершения калибровки направления стрелка направления станет синей.

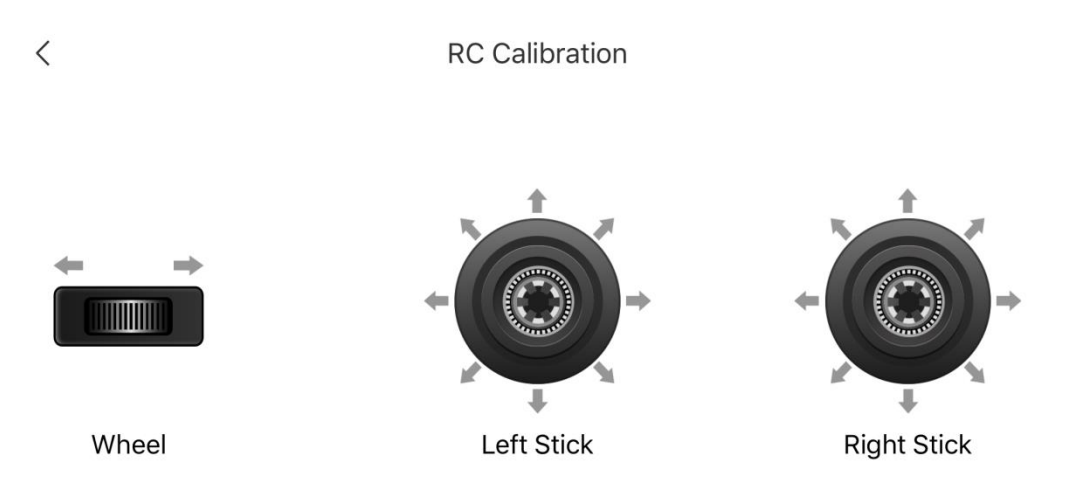

Please turn the command sticks and wheels to its maximum and repeat

# **3.4 Сопряжение пульта дистанционного управления**

Сопряжение между пультом дистанционного управления и квадрокоптером выполнено в заводских условиях. Если после замены необходимо провести повторное сопряжение пульта дистанционного управления, выполните следующие действия.

#### **Способ 1**

- 1. Включите квадрокоптер и пульт дистанционного управления, а затем дважды нажмите на кнопку батареи квадрокоптера. Индикатор в задней части квадрокоптера будет быстро мигать, что показывает готовность к сопряжению.
- 2. Подключите пульт дистанционного управления и мобильный телефон, запустите приложение Autel Sky, нажмите «Подключить новый квадрокоптер» во вкладке «Личный центр» и следуйте инструкциям по сопряжению.
- 3. После успешного сопряжения светодиодный индикатор в хвостовой части квадрокоптера будет гореть в течение 5 секунд, а затем медленно мигать. Приложение переключится на интерфейс передачи изображения.

#### **Способ 2**

- 1. Включите квадрокоптер, а затем дважды нажмите на кнопку батареи квадрокоптера. Индикатор в задней части квадрокоптера будет быстро мигать, что показывает готовность к сопряжению.
- 2. Одновременно нажмите на кнопку питания  $(\mathbb{O})$  и кнопку дома  $(\mathbb{O})$  на пульте дистанционного управления и удерживайте их в течение 3 секунд, чтобы включить пульт дистанционного управления. Индикатор пульта дистанционного управления будет быстро мигать, что показывает готовность к сопряжению.
- 3. После успешного сопряжения светодиодный индикатор в хвостовой части квадрокоптера будет гореть в течение 5 секунд, а затем медленно мигать.

### **Важно**

- ⚫ При частотном сопряжении квадрокоптер должен находиться на расстоянии до 0,5 м от пульта дистанционного управления.
- ⚫ Если новый пульт дистанционного управления выполнит успешное частотное сопряжение с квадрокоптером, старый пульт дистанционного управления будет отключен от квадрокоптера.
- ⚫ Если мобильный телефон будет отключен от пульта дистанционного управления в случае сопряжения, подключите его повторно в течение 60 секунд.

# **3.5 Оптимальный диапазон связи**

При управлении квадрокоптером необходимо своевременно корректировать положение и направление между пультом дистанционного управления и квадрокоптером. Если плоскость антенны обращена непосредственно к квадрокоптеру, качество сигнала между пультом дистанционного управления и квадрокоптером может достичь оптимального уровня. При управлении квадрокоптером необходимо удерживать квадрокоптер в пределах оптимального диапазона связи.

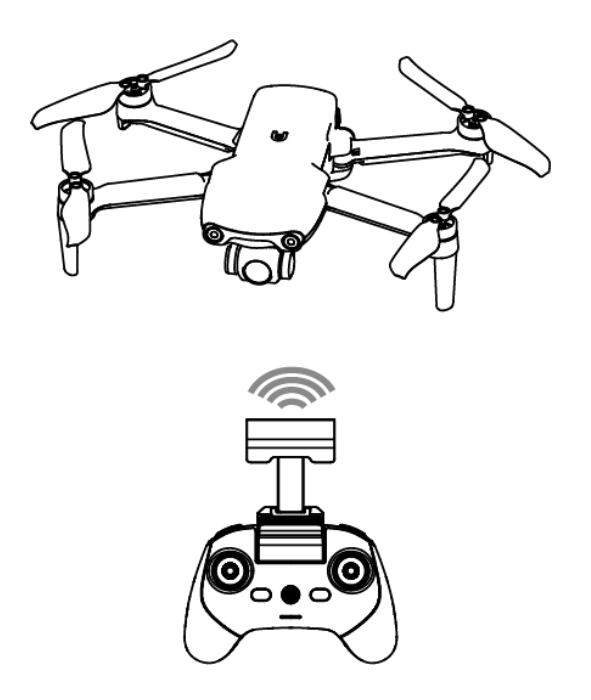

## **Примечание!**

⚫ Чтобы получить оптимальный сигнал передачи изображения, держите пульт дистанционного управления обращенным к символу квадрокоптера на индикаторе ориентации.

# **Глава 4 Приложение Autel Sky**

Приложение Autel Sky включает функции полета, съемки, редактирования и общего доступа, простой и эстетичный встроенный интерактивный интерфейс, понятное обучение полету, а также мощный и удобный новый редактор. Все это позволяет пользователю быстро приступить к аэросъемке.

# **4.1 Активация**

## **4.1.1 Активация устройства**

При первом использовании квадрокоптера серии EVO Nano выполните следующие действия по активации.

- 1. Разложите лучи квадрокоптера, снимите крышку стабилизатора и включите квадрокоптер.
- 2. Включите пульт дистанционного управления, подключите пульт дистанционного управления и мобильный телефон, а затем запустите приложение Autel Sky.
- 3. После успешного сопряжения пульта дистанционного управления и квадрокоптера приложение автоматически перейдет на страницу активации. Нажмите «Далее», чтобы перейти на страницу условий использования изделия.

#### Activate EVO Nano+

When connecting the aircraft for the first time, it needs to be activated to obtain warranty service.

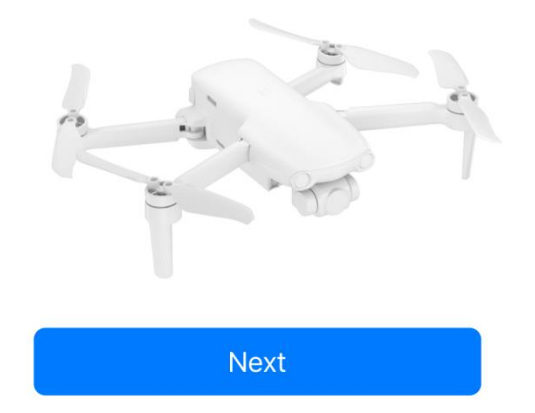

4. Установите флажок «Я прочитал(а) и согласен(на) соблюдать вышеописанные условия и правила», а затем нажмите «Активировать». Если изделие успешно активировано, приложение отобразит подсказку «Успешно активировано».

#### Autel Robotics UAV Product Terms of Use

Autel Robotics Customer Service Team is always ready to provide help via chat or email (su pport@autelrobotics.com)

#### Note:

The content is subject to update without notice.

You can check the latest version of these terms and guidelines on Autel Robotics' official we bsite.

https://www.autelrobotics.com

 $\vee$  I have read and agree to these terms and conditions

Activation

# **Важно**

- ⚫ Покупка продукта Autel Robotics Care возможна только после успешной активации.
- ⚫ Сопряжение между пультом дистанционного управления и квадрокоптером по умолчанию выполнено в заводских условиях. После замены пульта дистанционного управления или квадрокоптера см. **раздел 3.4** для получения информации о сопряжении.

# **4.2 Описание интерфейса**

# **4.2.1 Главная страница**

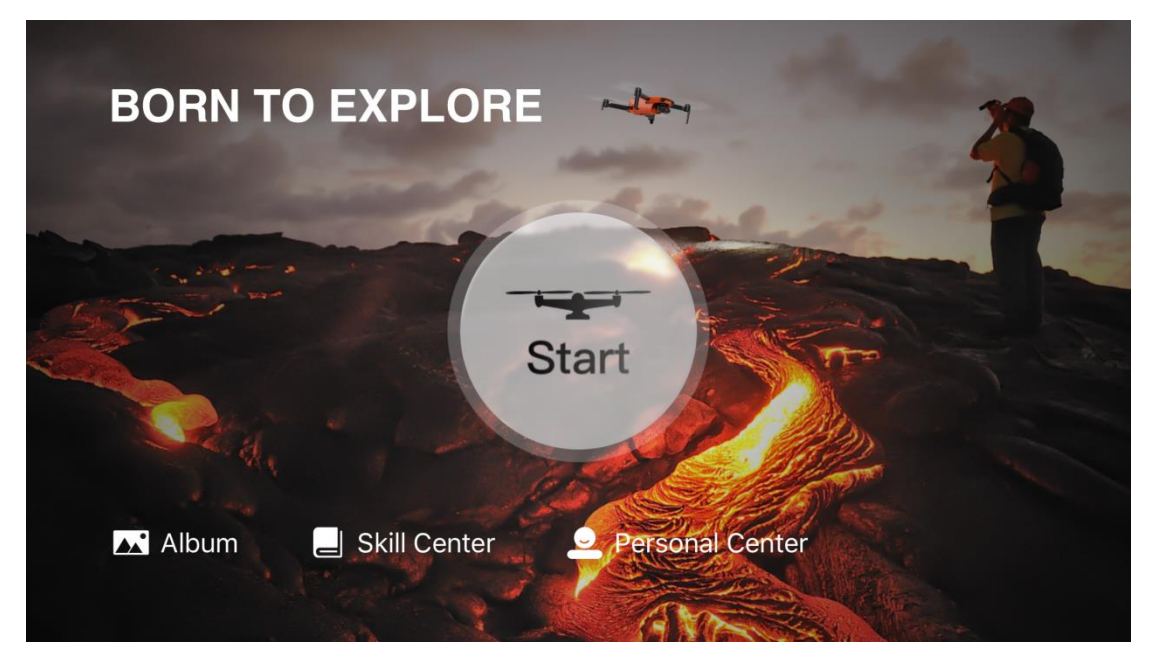

#### **1. Альбом**

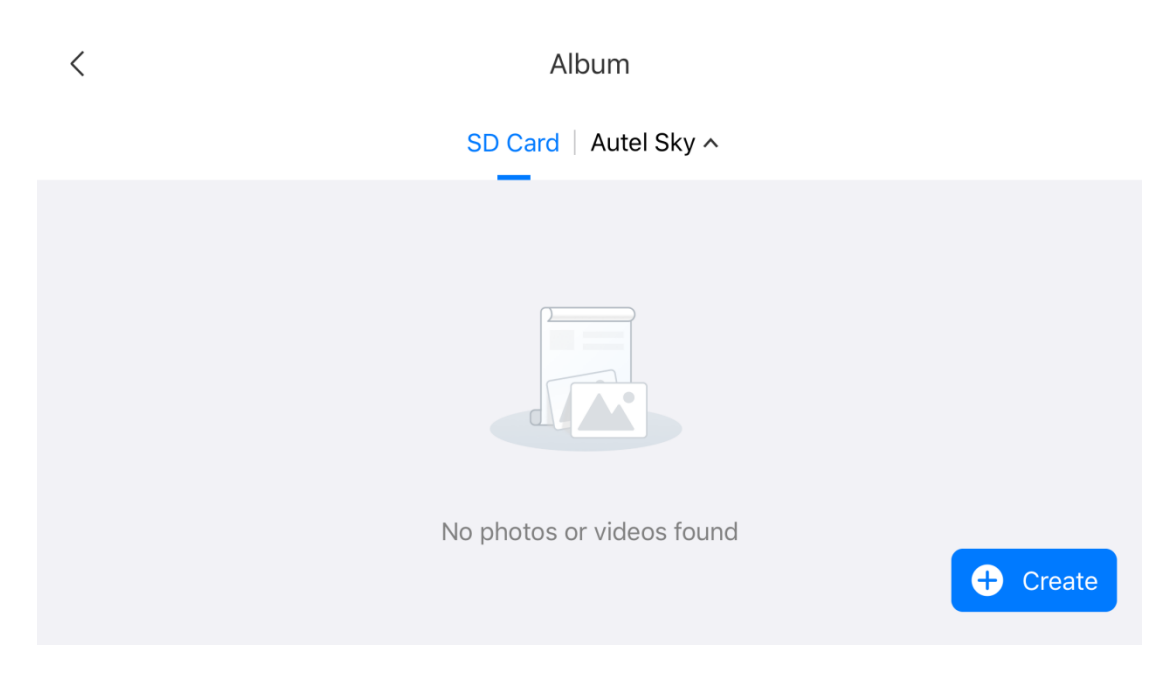

Пользователь может просматривать и редактировать фото и видео в альбоме. Альбом поддерживает работу с картой SD, внутренней памятью и памятью устройства (Autel Sky). Фото и видео можно загрузить в локальный альбом. Нажмите кнопку «Создать», чтобы выбрать шаблоны или инструменты для обрезки вручную.

### **Примечание!**

⚫ Если квадрокоптер не подключен или карта SD не вставлена, опция карты SD не будет отображаться. Хранилище устройства используется по умолчанию.

#### **2. Центр навыков**

Нажмите на опцию «Центр навыков», чтобы выбрать тип продукта и ознакомиться с соответствующими видео и инструкциями.

#### **3. Личный центр**

Просмотр личного кабинета, журнала полетов, условий использования, информации о Autel Care и сведений об управлении устройством. Другие настройки включают быстрое подключение, управление устройством, очистку кэша, выбор языка, Autel Robotics Care, подключение новых квадрокоптеров и руководство для новых пользователей.

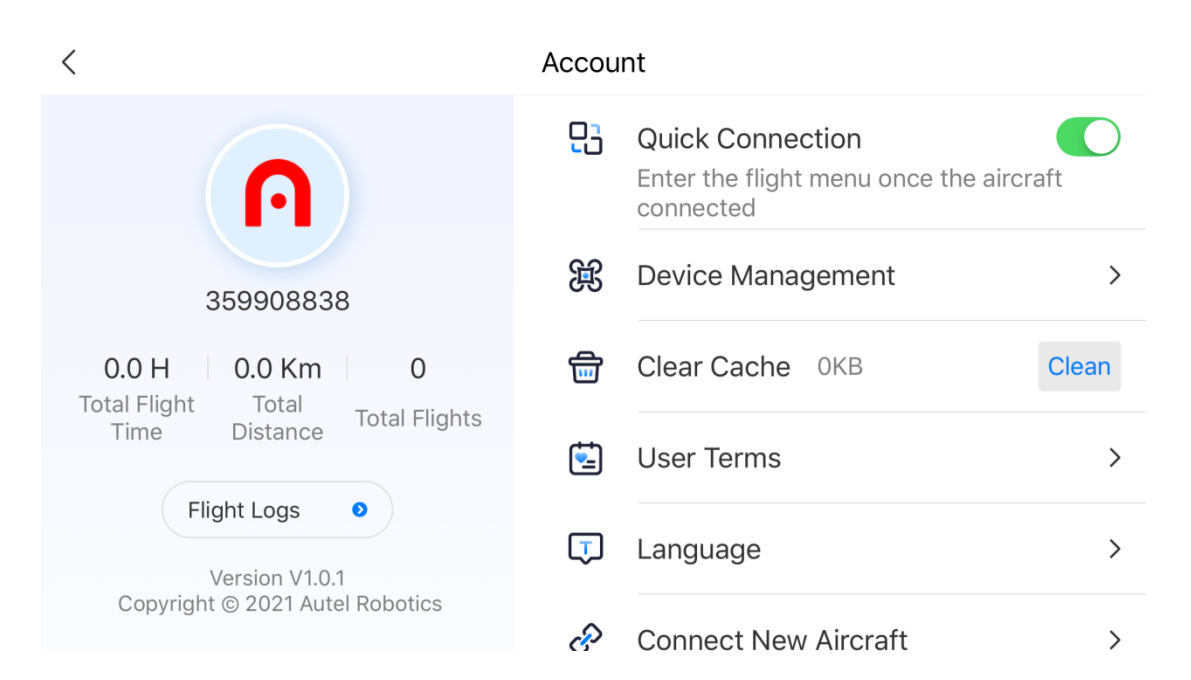

# **4.2.2 Интерфейс камеры**

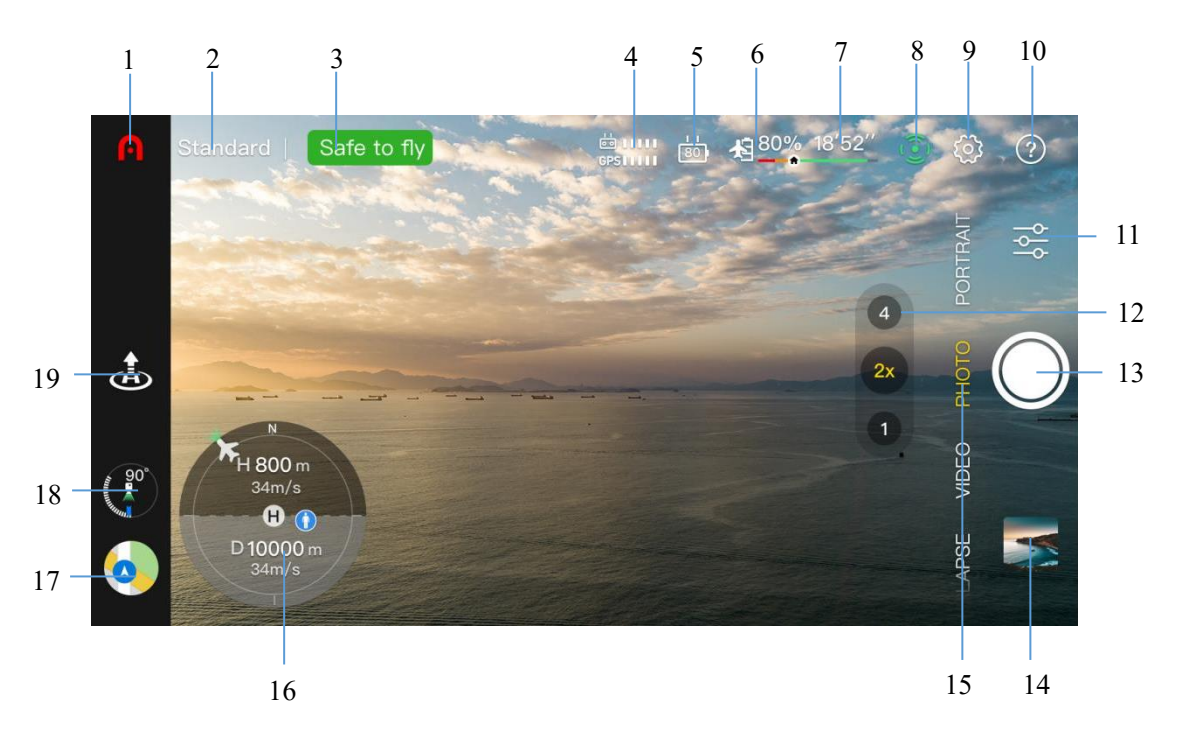

# **Важно**

⚫ Пользователь может сдвинуть интерфейс передачи изображения вверх, чтобы скрыть всю информацию и отобразить только экран передачи изображений.

### **1. Главная страница**

Нажмите на нее для возврата на главную страницу.

#### **2. Режим полета**

Текущий режим полета.

### **3. Состояние устройства**

Состояние полета и различные предупреждения о квадрокоптере. При сбойном состоянии нажмите для просмотра подробной информации.

#### **4. Уровень сигнала**

Текущий уровень сигнала передачи изображения и уровень сигнала GPS между квадрокоптером и пультом дистанционного управления.

#### 5. **Уровень заряда батареи пульта дистанционного управления**

Оставшийся процент заряда батареи у пульта дистанционного управления в текущий момент.

#### **6. Уровень заряда батареи квадрокоптера**

Оставшийся процент заряда батареи у квадрокоптера в текущий момент.

#### **7. Оставшееся время полета**

Оставшееся время полета квадрокоптера с учетом текущего уровня заряда батареи.

#### **8. Обход препятствий**

Состояние датчиков обхода препятствий (включены или выключены).

#### **9. Настройки системы**

#### **1) Безопасность**

- новичка: если режим новичка активирован, скорость, высота и дальность полета квадрокоптера будут ограничены.

- точка: установка текущего местоположения квадрокоптера в качестве домашней точки или ручное определение другой позиции, в которую устройство должно вернуться.
- полета: установка максимального порогового значения полета, максимального расстояния и высоты возврата.
- просмотр состояния компаса и повторная калибровка при его сбое.
- просмотр состояния IMU и калибровка при сбое IMU.
- о батарее: просмотр температуры батареи, значения исправности батареи и числа разрядок. Установка отправки уведомлений о низком заряде батареи, порога для важных уведомлений о низком заряде батареи и включение/выключение режима защиты батареи (по умолчанию разряжается каждые 3 дня).
- мой дрон: запуск режима мигания и звукового сигнала для поиска квадрокоптера.
- Расширенные настройки: включение/выключение системы обхода препятствий на основе системы видения, радарной карты обнаружения препятствий, светодиодного индикатора нижней системы видения, светодиодного индикатора квадрокоптера и режима ориентации при взлете.

#### **2) Управление**

- Единица измерения: установка системы мер по умолчанию: метрической (км/ч или м/ч) или британской (миль/ч)
- рычага управления: выбор режима 1, режима 2 или режима 3 для рычага управления.
- Режим полета: установка скорости управления квадрокоптером и стабилизатором. Опции включают плавный режим, стандартный режим и пользовательский режим.
- кнопка пульта дистанционного управления: нажмите один или два раза на пользовательской кнопке слева, чтобы задать необходимую функцию.
- Калибровка пульта дистанционного управления: следуйте инструкциям, чтобы выполнить калибровку пульта дистанционного управления. Калибровка необходима, когда положение в полете не совпадает с направлением рычага пульта дистанционного управления.
- Настройка стабилизатора: установка рабочего режима (стабилизация/FPV) и угол стабилизатора (центр/вниз), активация калибровки и ручной регулировки стабилизатора, а также включение регулировки угла стабилизатора вверх на 30°.

#### **3) Съемка**

- настройки: формат фото (JPG/DNG/JPG+DNG), формат видео (MP4/MOV), кодировка видео (H.265/H.264), место хранения (внутренняя память/карта SD), форматирование. Выбор таких настроек, как запись звука во время видеозаписи, кэширование во время видеозаписи и сброс камеры.
- Функция помощи при съемке: гистограмма, предупреждение о переэкспонировании, сетка, загрузка материалов аэросъемки, защита от запотевания, защита от мерцания и другие настройки.

#### **4) Передача изображения**

Режим передачи изображения: HD, плавный, 2.7К.

#### **5) Информация об устройстве**

- серийного номера устройства, версии встроенного ПО, версии приложения и другой информации.

#### **10. Подсказки**

Просмотр значений каждого параметра в интерфейсе передачи изображения.

#### **11. Настройки съемки**

Настройка параметров съемки.

#### **12. Зум**

Переключение коэффициента зума.

#### **13. Кнопка съемки**

Нажмите на кнопку, чтобы активировать камеру или начать/остановить запись видео.

### **14. Альбом**

Нажмите, чтобы перейти на страницу альбома.

#### **15. Режим съемки**

**Фото:** установка режима съемки (один снимок/серия/AEB/таймер), разрешения, баланса белого, HDR и пр.

**Видео:** настройка съемки во время записи, частоты кадров видео, разрешения, HDR и пр.

**Короткое видео:** выбор одного из четырех кинематографических режимов: Fade Away, Rocket, Orbit и Flick.

**Портрет:** доступно для фото или видео, настройки разрешения фото/видео и фильтра, а также автоматическая регулировка расстояния съемки для квадрокоптера и пр.

**Панорама:** горизонтальный кадр, вертикальный кадр, широкоугольный кадр, сфера. В зависимости от выбранного типа панорамы квадрокоптер автоматически сделает несколько фотографий и скомпилирует их.

**Гиперлапс:** два режима замедленной съемки (ручной и Orbit). Установка времени съемки, числа кадров, продолжительности скомпонованного видео, максимальной скорости полета квадрокоптера, сохранение исходных изображений и пр.

**Про:** установка одного из четырех режимов съемки (автоматический, ручной и приоритет выдержки).

#### **16. Индикатор ориентации**

Отображение текущего положения квадрокоптера, ориентации носа квадрокоптера, положения оператора, положения домашней точки и параметров состояния полета.

**В 800м 34м/с**: вертикальное расстояние и скорость полета между квадрокоптером и домашней точкой.

**Р 10000м 34м/с**: горизонтальное расстояние и скорость полета между квадрокоптером и домашней точкой.

#### **17. Карта**

Нажмите один раз, чтобы выбрать маленькую карту. Нажмите на маленькую карту еще раз, чтобы переключиться с интерфейса передачи изображения на большую карту.

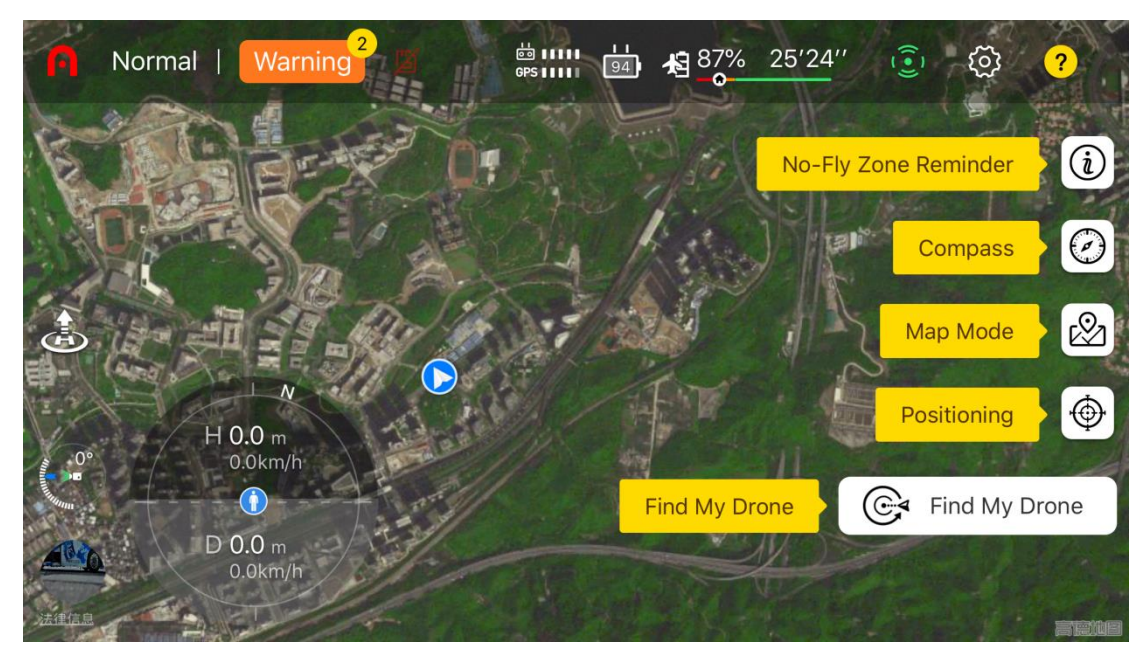

- о бесполетной зоне: просмотр информации о бесполетной зоне (зона ограничения высоты и пр).
- Компас: положение квадрокоптера.
- Режим карты: обычный, спутниковый или смешанный слой.
- Позиционирование: быстрая фиксация положения самолета, пульта дистанционного управления или домашней точки на карте.
- Найти мой дрон: поиск квадрокоптера при помощи мигания индикатора и звуковых сигналов.

#### **18. Стабилизатор**

Отображение угла наклона стабилизатора.

#### **19. Взлет/приземление**

Нажмите на символ взлета ( $\bigcirc$ ) / приземления ( $\bigcirc$ ), удерживайте и прокрутите, чтобы выполнить взлет/приземление квадрокоптера.

Квадрокоптер может быть направлен на приземление в домашнюю точку или приземлиться вертикально в текущем местоположении.

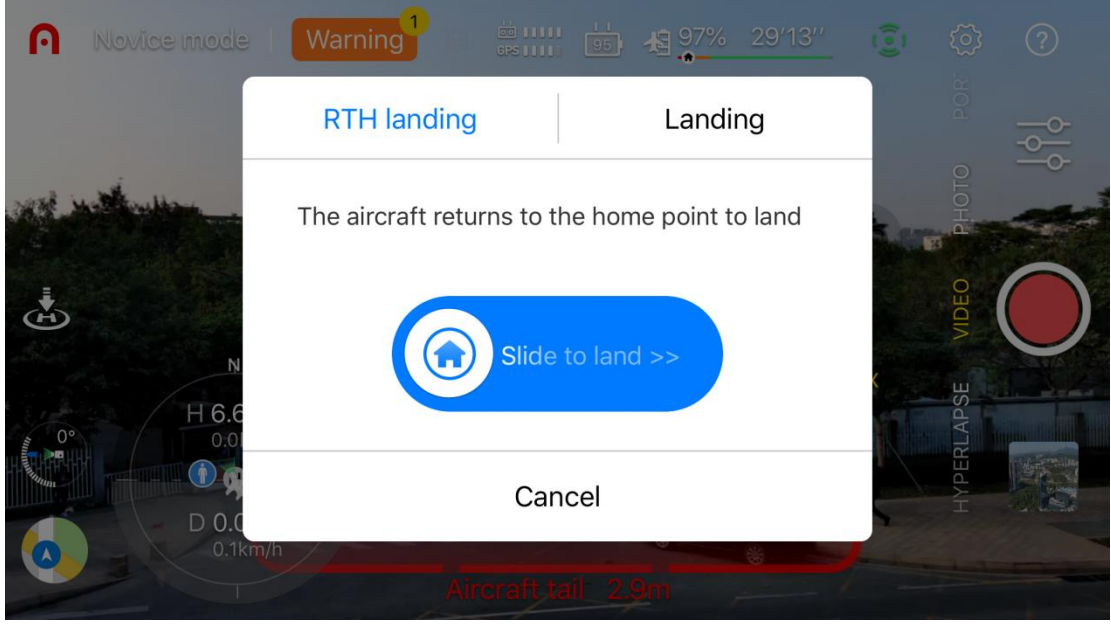

# **Примечание!**

⚫ Когда высота квадрокоптера меньше установленной высоты возврата (по умолчанию 30 метров), устройство поднимется на высоту возврата, а затем

вернется в точку вылета для приземления. Убедитесь, что над квадрокоптером не расположено никаких препятствий.

# **4.3 Функции камеры**

# **4.3.1 быстрая передача**

Фото и видео можно загрузить непосредственно с квадрокоптера серии EVO Nano на мобильное устройство со скоростью передачи до 20 МБ/ с через приложение Autel Sky.

#### **Порядок операции**

- 1. Включите питание квадрокоптера и поставьте его на землю.
- 2. Подключите мобильный телефон к пульту дистанционного управления, запустите приложение Autel Sky и выполните сопряжение квадрокоптера и пульта дистанционного управления.
- 3. После сопряжения откройте альбом, выберите необходимые материалы, а затем нажмите на символ загрузки ( $\biguplus$ ), чтобы обеспечить высокоскоростную загрузку.

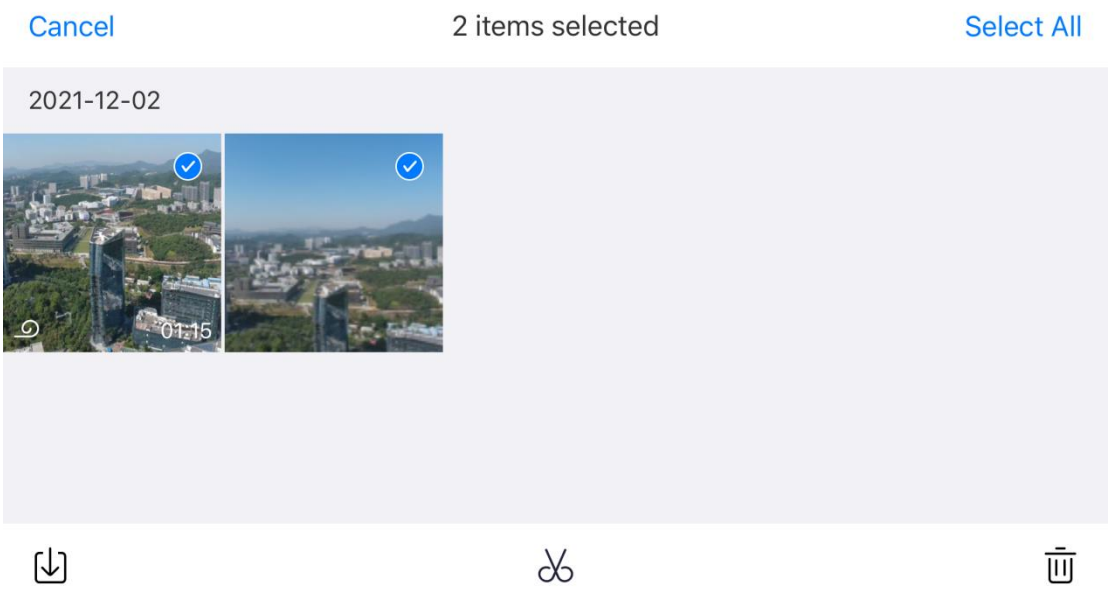

# **Важно**

- ⚫ Используйте функцию быстрой передачи в среде без помех и препятствий, а также при отсутствии в непосредственной близости маршрутизаторов, гарнитур Bluetooth и других источников помех.
- **•** В стране или регионе, где разрешены частоты 5,8 ГГц / 5,2 ГГц, максимальная скорость загрузки может быть достигнута в среде без помех и препятствий. Если

частоты 5,8 ГГц / 5,2 ГГц не разрешены, использование частоты 2,4 ГГц ограничит скорость загрузки.

### **4.3.2 Короткое видео одним нажатием**

Короткое видео: выбор одного из четырех кинематографических режимов, Fade Away, Rocket, Orbit и Flick. Квадрокоптер автоматически выполняет полет в соответствии с выбранным режимом съемки и продолжает съемку в течение определенного времени. Затем он автоматически генерирует короткое видео, что позволяет непрерывно редактировать и оперативно предоставлять общий доступ через приложение.

**Fade Away:** квадрокоптер поднимается при одновременном движении назад, и объектив следует за объектом для съемки.

**Rocket:** квадрокоптер поднимается вертикально после того, как займет положение над объектом, а объектив направлен вниз на объект для съемки.

**Orbit:** квадрокоптер совершает полет вокруг объекта как вокруг центральной точки на определенном расстоянии.

**Flick:** квадрокоптер движется вокруг объекта как вокруг центральной точки по заданному системой маршруту дуги.

#### **Порядок операции**

- 1. Убедитесь, что батарея полностью заряжена. Запускайте квадрокоптер на высоте более 2,5 м над землей.
- 2. Выберите режим съемки «Короткое видео» (при выборе различных режимов короткого видео одним нажатием появится соответствующие описание) и оцените эффект съемки. Убедитесь, что пространство подходит для автоматического полета и не содержит препятствий.

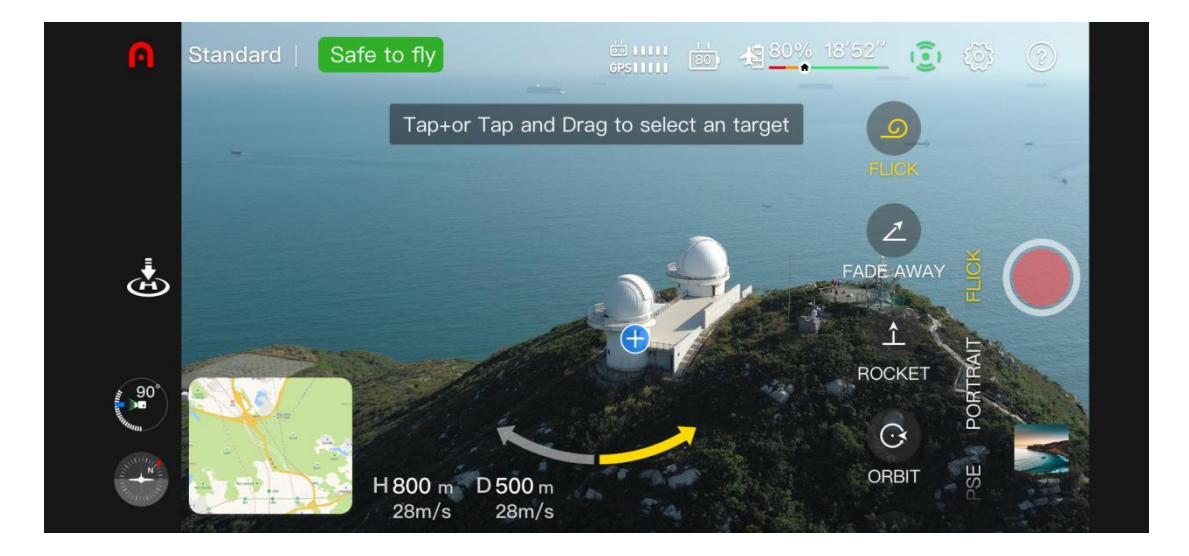

- 3. После выбора любого режима короткого нажмите «+» на объекте на экране или нажмите на объект пальцем. Затем нажмите на кнопку фото/видео, квадрокоптер автоматически взлетит, запишет видео и вернется в начальную точку после завершения съемки.
- 4. После съемки нажмите на альбом для просмотра короткого видео. В приложении вы можете редактировать и публиковать его на других социальных платформах.
- 5. После нажатия на кнопку фото/видео в интерфейсе камеры приложения используйте рычаг управления на пульте дистанционного управления или нажмите на кнопку паузы  $(\mathbb{U})$  на пульте дистанционного управления, чтобы выйти из режима съемки короткого видео. Квадрокоптер выполнит торможение и зависнет в текущем местоположении, а материалы, отснятые до такой команды, будут сохранены в альбоме.

### **Важно**

- ⚫ Используйте функцию съемки коротких видео на открытом пространстве без помех и препятствий.
- ⚫ Во избежание аварий обращайте пристальное внимание на любого пешехода, транспортное средство, животное или другие препятствия в пространстве.
- ⚫ Расстояние между квадрокоптером и пультом дистанционного управления должно составлять не более 30 м, а квадрокоптер должен находиться в пределах зоны видимости оператора.
- ⚫ Не используйте функцию съемки коротких видео в одно нажатие при слабом сигнале GPS из-за здания или препятствия. В противном случае это может привести к нестабильной траектории полета квадрокоптера и другим авариям.
- ⚫ При использовании функции съемки коротких видео в одно нажатие пользователь обязан соблюдать местное законодательство по защите конфиденциальности.
- ⚫ Стандартная эксплуатация системы видения серии Nano невозможна для следующих сцен, и в таких случаях не рекомендуется использовать функцию съемки коротких видео в одно нажатие:
	- когда объект съемки надолго закрыт или находится вне зоны видимости;
	- когда объект съемки находится на расстоянии более 50 м от квадрокоптера;
	- когда объект съемки сливается со средой из-за своего цвета или рисунка;
	- когда объект съемки находится в воздухе;
	- когда объект съемки быстро перемещается;
	- в особенно темной (освещенность менее 300 люкс) или яркой (освещенность более 10 000 люкс) среде.

## **4.3.3 Режим портрета**

Режим портрета предусматривает автоматическое распознавание объекта при помощи алгоритма искусственного интеллекта и размытие фона для выделения объекта. Пользователь может выбирать различные режимы съемки, например, крупный, средний или дальний план, в зависимости от числа людей.

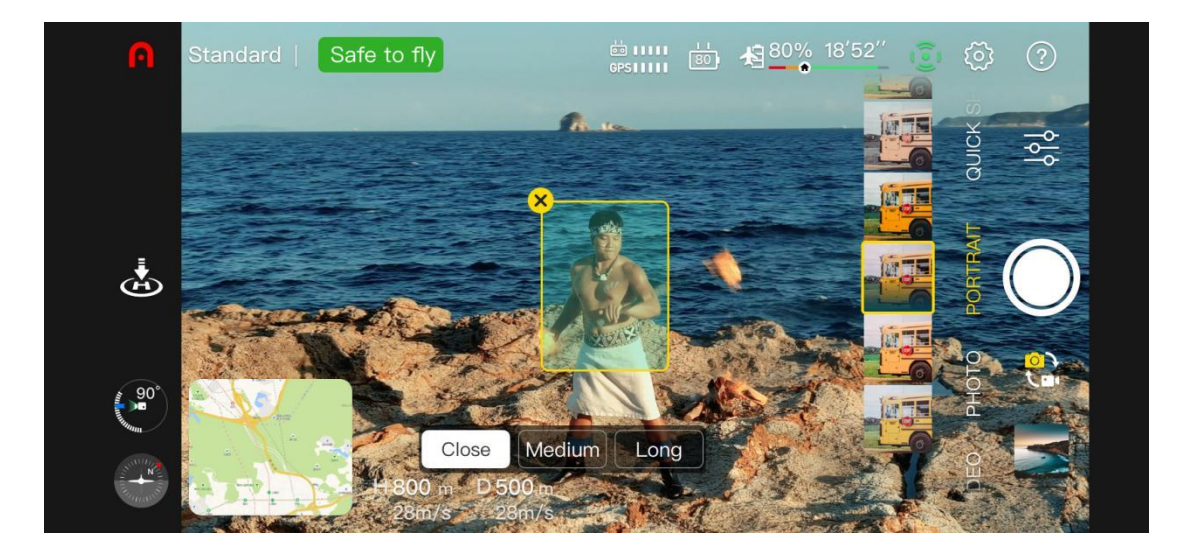

**Крупный план:** 1-3 чел.

**Средний план:** 3-5 чел.

**Дальний план:** 5-10 чел.

#### **Порядок операции**

- 1. Убедитесь, что квадрокоптер полностью заряжен. Включите квадрокоптер и поднимите на высоту не менее 2,5 м.
- 2. В приложении Autel Sky войдите в интерфейс камеры и выберите режим портрета.
- 3. Пользователь может выбрать в интерфейсе объект и сцену, а квадрокоптер автоматически займет нужное расстояние для съемки.
- 4. Пользователь может выбрать съемку фото или видео в режиме портрета. После окончания съемки квадрокоптер зависнет в текущем местоположении.

# **Важно**

- ⚫ При использовании режима портрета убедитесь, что сигнал GPS сильный и включена система обхода препятствий.
- ⚫ Когда расстояние между квадрокоптером и оператором превысит 30 м, в приложении откроется окно с вопросом для пользователя, следует ли квадрокоптеру лететь в указанную точку. Выберите «Подтвердить», и квадрокоптер отправится в указанную точку.
- ⚫ Во время полета квадрокоптера к соответствующей сцене пользователь может прервать полет, перемещая рычаги управления и самостоятельно регулируя положение съемки.

# **Глава 5 Полет**

Квадрокоптер серии EVO Nano отличается заводской сборкой и уникальным компактным дизайном. В целях обеспечения безопасной эксплуатации беспилотник перед проведением первого полета ознакомьтесь со следующими инструкциями и предупреждениями.

# **5.1 Руководство по безопасной эксплуатации**

## **5.1.1 Условия полета**

- ⚫ При совершении полетов беспилотника соблюдайте местное законодательство и регулирование. Совершайте полеты только в зоне, выделенной для движения квадрокоптеров, и используйте приложение Autel Sky для установки приемлемых ограничений для расстояния и высоты.
- ⚫ Ни при каких условиях не совершайте полеты при неблагоприятных погодных условиях, таких как сильный туман, дождь, град, снег, сильный ветер (5 баллов и выше) и пр.
- ⚫ Выполняйте полеты на открытой местности вдали от густонаселенных районов, зданий и источников электромагнитных помех. Здание с большим числом арматурных стержней будет влиять на работу компаса и заблокирует сигнал GPS, что приведет к неточному позиционированию или даже сбою позиционирования квадрокоптера. Рекомендуемое расстояние между квадрокоптером и зданием составляет не менее 5 м.
- ⚫ Выполняйте полеты в районах высотой не более 4000 м.
- ⚫ При полете в помещении некоторые функции могут быть ограничены в связи с недостаточным освещением, отсутствием сигнала GPS или недостаточным пространством.
- ⚫ При управлении держите квадрокоптер в пределах зоны видимости и не приближайте его к препятствиям, толпам людей, водной поверхности (на высоте 3 м) и пр.

# **5.1.2 Перед полетом**

Перед полетом беспилотника всегда обращайте внимание на следующие аспекты.

- ⚫ Убедитесь, что квадрокоптер, пульт дистанционного управления и мобильное устройство полностью заряжены.
- ⚫ Убедитесь, что защитная крышка стабилизатора снята.
- ⚫ Убедитесь в чистоте объектива и датчика камеры квадрокоптера.
- ⚫ Убедитесь, что пропеллер установлен надлежащим образом и не поврежден.
- ⚫ Убедитесь, что установлен каждый компонент квадрокоптера.
- ⚫ Убедитесь, что двигатель квадрокоптера, стабилизатор и камера могут функционировать надлежащим образом после включения камеры.
- ⚫ Убедитесь, что надлежащим образом отреагировали на все уведомления и сообщения об ошибках, отображаемые в приложении Autel Sky.
- ⚫ Убедитесь, что приложение Autel Sky и встроенное ПО обновлены до последней версии.
- ⚫ Убедитесь, что вы ознакомились с порядком управления и эксплуатации квадрокоптера.
- ⚫ Используйте только аксессуары, поставляемые в комплекте с квадрокоптером, а также продаваемые или утвержденные Autel Robotics для квадрокоптера данной модели. Использование неутвержденных аксессуаров может привести к серьезному риску для безопасности и аннулированию гарантии на изделие.

## **5.1.3 Во время полета**

- ⚫ При взлете и приземлении квадрокоптер должен располагаться вдали от людей, транспортных средств и других движущихся объектов.
- ⚫ Квадрокоптер не должен выходить из поля зрения.
- ⚫ При использовании визуального позиционирования квадрокоптер не должен приближаться к зоне зеркального отражения, например, поверхности воды или заснеженному полю. При слабом сигнале GPS следите за тем, чтобы полет квадрокоптера совершался в хорошо освещенной среде.
- ⚫ При отправке уведомления о низком заряде батареи не отменяйте процесс автоматического возврата. В противном случае квадрокоптер может вернуться в точку возврата из-за недостаточно высокого заряда.
- ⚫ Когда приложение Autel Sky отобразит уведомление, немедленно выполните команду согласно актуальным условиям.

⚫ Не управляйте квадрокоптером при опьянении, высоком артериальном давлении, головокружении, усталости или в любом ином физическом состоянии, которое может повлиять на безопасную эксплуатацию квадрокоптера

# **5.1.4 Хранение и техническое обслуживание**

- ⚫ Тщательно проверяйте каждый элемент квадрокоптера после столкновений или воздействия давления. Храните квадрокоптер и его аксессуары в недоступном для детей и домашних животных месте.
- ⚫ Храните квадрокоптер и его аксессуары в сухом и прохладном месте.
- ⚫ Храните квадрокоптер вдали от источников воды и тепла.
- ⚫ Рекомендуемая температура квадрокоптера должна составлять 22–28ºC.

# **5.2 Подготовка к полету**

# **5.2.1 Подготовка батареи**

#### **1. Установка батареи квадрокоптера**

Перед установкой батареи отключите питание батареи, а затем вставьте ее в батарейный отсек.

## **2. Зарядка батареи квадрокоптера и пульта дистанционного управления**

#### **1) Зарядка батареи квадрокоптера**

Подключите один конец зарядного кабеля к зарядному порту USB Type-C в задней части квадрокоптера, а другой конец — к адаптеру питания (номинальная мощность 30 Вт)

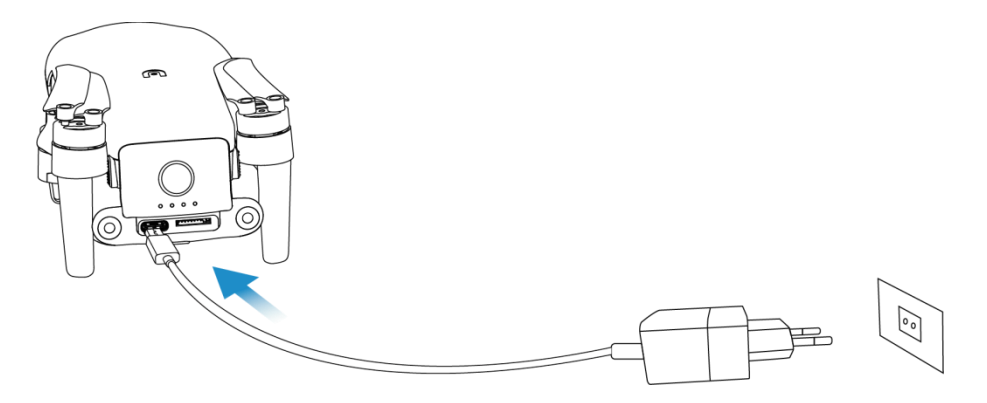

#### **2) Зарядка пульта дистанционного управления**

Подключите один конец зарядного кабеля к зарядному порту USB Type-C в нижней части пульта дистанционного управления, а другой конец — к источнику питания переменного тока через адаптер питания (номинальная мощность 30 Вт).

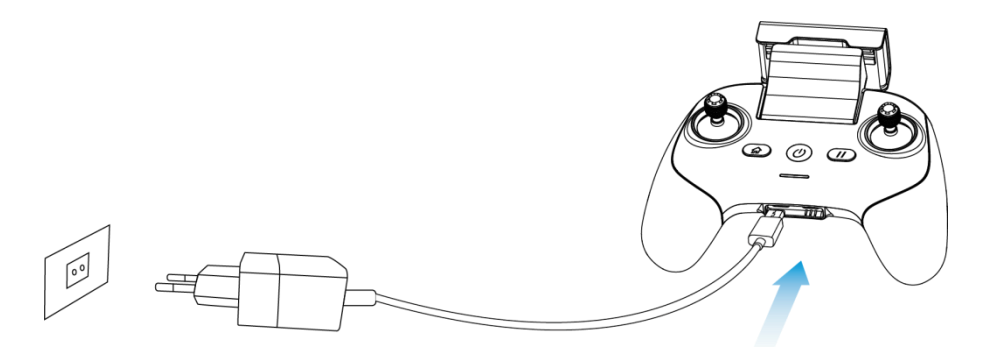

# **Важно**

Рекомендуется использовать зарядный кабель и адаптер питания от официального производителя.

### **5.2.2 Подготовка пульта дистанционного управления**

#### **1. Подключение мобильного устройства**

Раздвиньте подставку для мобильного устройства, поместите мобильное устройство на подставку, подключите пульт дистанционного управления и мобильное устройство (для пульта дистанционного управления допустима замена соответствующего адаптера интерфейса Micro USB, USB-C, Lightning). Убедитесь, что мобильное устройство надежно вставлено в слот.

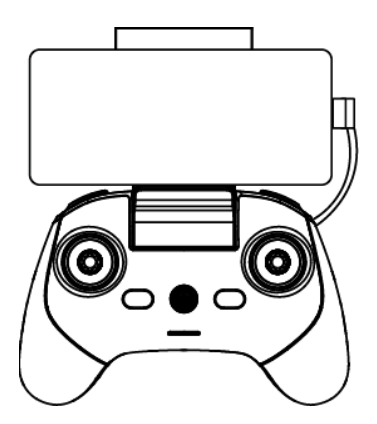

#### **2. Включение пульта дистанционного управления**

Нажмите на кнопку питания ( $\circledcirc$ ) и удерживайте ее в течение 2 секунд для включения пульта дистанционного управления.

## **5.2.3 Подготовка квадрокоптера**

#### **1. Сборка квадрокоптера**

Перед включением питания квадрокоптера медленно снимите защитную крышку стабилизатора, а затем последовательно разложите передний луч, задний луч и пропеллер.

# **Важно**

- ⚫ Перед включением питания квадрокоптера убедитесь, что защитная крышка стабилизатора снята, а лучи разложены.
- ⚫ Сначала разложите передний луч, а потом задний.
- ⚫ Перед выключением пульта дистанционного управления обязательно отключите питание квадрокоптера. Перед тем как сложить лучи, выключите питание квадрокоптера. Сначала разложите задний луч и пропеллер, а затем — передний луч.

#### **2. Включение квадрокоптера**

Нажмите на кнопку питания и удерживайте ее в течение 3 секунд, чтобы включить квадрокоптер. Индикатор заряда батареи будет гореть, отображая текущий уровень заряда.

#### **3. Сопряжение квадрокоптера и пульта дистанционного управления**

Информацию о порядке этой операции см. в пункте 3.4.

# **5.3 Эксплуатация при полете**

Данный квадрокоптер предусматривает три режима управления рычагом: режим 1, режим 2, режим 3. Каждый режим предлагает различное управление квадрокоптером. Информацию о рычагах управления см. в пункте 3.2.4. Режим 2 является режимом по умолчанию и рекомендуется для начинающих пользователей. Следующие полетные операции в режиме 2 приведены в качестве примера.

# **5.3.1 Базовый полет**

- 1. Поместите квадрокоптер на открытой местности. Встаньте на расстоянии не менее 3 м от хвостовой части квадрокоптера.
- 2. Включите пульт дистанционного управления и квадрокоптер.
- 3. Запустите приложение Autel Sky, подключите мобильное устройство к квадрокоптеру и войдите в интерфейс камеры.
- 4. Используйте пульт дистанционного управления для запуска двигателя после того, как светодиодный индикатор в хвостовой части загорится зеленым цветом и начнет медленно мигать.
- 5. Медленно передвиньте рычаг управления вперед для стабильного взлета квадрокоптера.
- 6. Внимательно управляйте квадрокоптером и держите его в зоне видимости.
- 7. Переместите рычаг управления назад для приземления квадрокоптера.
- 8. После приземления квадрокоптера переведите рычаг в нижнее положение и удерживайте его в течение 2 секунд, пока двигатель не выключится.
- 9. Поочередно отключите питание квадрокоптера и пульта дистанционного управления.

# **5.3.2 Взлет**

#### **Примечание!**

- ⚫ Полет квадрокоптера невозможен при заряде батареи 15% или ниже.
- ⚫ Не приближайтесь к вращающимся пропеллерам и двигателям.

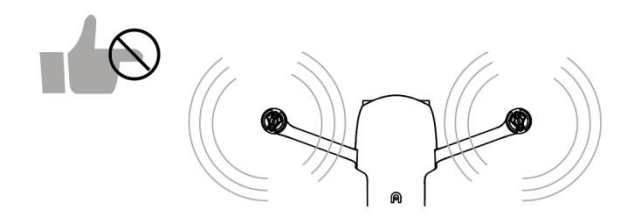

#### **1. Взлет вручную**

1) Для запуска двигателя нажмите на левый и правый рычаги и удерживайте их в течение 1 секунды, как показано на рисунке,

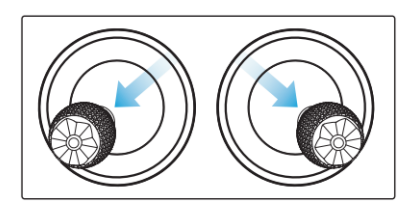

или

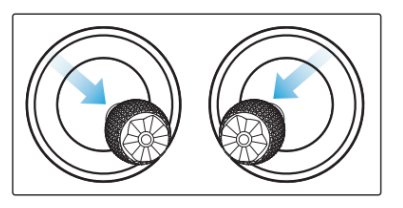

2) Медленно передвиньте рычаг управления вперед.

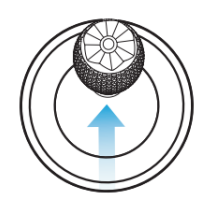

## **Предупреждение**

- ⚫ При эксплуатации двигатель будет выделять тепло. Действуйте осторожно.
- ⚫ Если вы управляете квадрокоптером в первый раз, осторожно перемещайте рычаги управления, пока не обучитесь управлению.

#### **2. Автоматический взлет**

- 1) Нажмите на кнопку взлета в одно нажатие ( ) и сдвиньте ее в интерфейсе камеры приложения.
- 2) Квадрокоптер автоматически поднимется на высоту около 2,5 м. При подъеме регулировать положение квадрокоптера можно при помощи левого рычага управления.

### **Предупреждение**

⚫ Ни при каких обстоятельствах не выполняйте взлет на движущемся объекте, например, на движущемся судне или транспортном средстве.

# **5.3.3 Приземление**

## **Важно**

⚫ Всегда приземляйтесь на ровную и открытую поверхность.

#### **1. Ручное приземление**

- 1. Найдите подходящее местоположение для посадки квадрокоптера.
- 2. Когда квадрокоптер окажется над целевой позицией, отпустите рычаг управления, чтобы самолет завис.
- 3. Медленно переместите назад левый рычаг управления для приземления квадрокоптера.

4. После приземления квадрокоптера переведите левый рычаг управления в нижнее положение и удерживайте его в течение 2 секунд, пока двигатель не выключится.

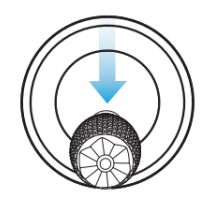

#### **2. Автоматическое приземление**

- 1) Нажмите на кнопку приземления в одно нажатие ( ) и сдвиньте ее в интерфейсе камеры приложения.
- 2) Во время приземления можно регулировать положение квадрокоптера при помощи правого рычага управления.

### **Примечание!**

- ⚫ Во время автоматического приземления можно восстановить управление квадрокоптером при помощи нажатия на кнопку паузы  $(\mathbb{U})$  на пульте дистанционного управления.
- ⚫ Автоматическое приземление также может использоваться в режиме ATTI. Однако в данном режиме квадрокоптер может дрейфовать, поэтому необходимо контролировать высоту полета устройства.
- ⚫ При уведомлении о низком заряде батареи светодиодный индикатор в задней части квадрокоптера будет мигать красным цветом. В таком случае необходимо как можно оперативнее вернуться в безопасную точку приземления.

# **5.4 Ограничения на полеты**

Согласно правилам использования контролируемого воздушного пространства и беспилотников, выпущенным ИКАО и органами управления воздушным движением в какой-либо стране, беспилотникдолжен совершать полеты в выделенном воздушном пространстве. В целях безопасности полетов ограничения на полеты активированы по умолчанию, включая ограничения высоты и расстояния, а также ограничения на полеты в специальной зоне.

# **Примечание!**

⚫ Оператор обязан соблюдать все местные правила и предписания относительно полетов.

# **5.4.1 Классификация ограниченных зон**

Ограниченные зоны подразделяются на две части.

# **Класс I: главный аэропорт и низковысотная зона для пилотируемого квадрокоптера**

#### 1. Ограниченная зона

Участок в форме круга с центром в данной точке и радиусом 2,4 км (в соответствии с государственными правилами)

2. Зона ограничения высоты

Участок в форме кольца с центром в данной точке и радиусом 2,4–8 км. Высота полета квадрокоптера ограничена, и такое ограничение высоты зависит от радиуса. При сокращении радиуса с 8 км до 2,4 км максимальная высота полета уменьшится со 120 м до 10,5 м.

#### 3. Зона предупреждения

Приложение отобразит предупреждение, когда квадрокоптер войдет в зону 8,1 км от аэропорта.

# **Класс II: засекреченная зона или организация, военная зона и граница между странами**

1. Ограниченная зона

Участок в форме круга с центром в данной точке и радиусом 1 км

2. Зона предупреждения

Приложение отобразит предупреждение, когда квадрокоптер войдет в зону 2 км от аэропорта.

## **5.4.2 Ограничение высоты и ограничение расстояния**

Максимальная высота используется для ограничения высоты полета квадрокоптера, а максимальный радиус — расстояния. Пользователь может настроить параметры в приложении Autel Sky. При наличии сигнала GPS на полет будут оказывать совместное влияние как ограничения на полеты, так и ограничения высоты и расстояния в специальной зоне. При сбое GPS полет квадрокоптера будет ограничен только по высоте.

## **Примечание!**

- ⚫ Высота полета означает вертикальную высоту воздушного судна над точкой возврата, а расстояние полета означает горизонтальное расстояние между квадрокоптером и точкой возврата.
- ⚫ Высота полета по умолчанию составляет 120 м с интервалом регулировки 30–800 м. Максимальное расстояние по умолчанию составляет не менее 30 м с интервалом регулировки 30 и выше. Высота возврата по умолчанию составляет 30 м с интервалом регулировки 30–800 м. Высота полета, максимальное расстояние и высота возврата заданы системой по умолчанию и могут быть отрегулированы пользователем при необходимости.
- ⚫ В режиме новичка значения по умолчанию составляют 30 м для высоты полета, 100 м для максимального расстояния, 30 м для высоты возврата и 11 км/ч для максимальной скорости полета. При этом переключение режимов невозможно.
- ⚫ Ограничения высоты различны для каждой страны и региона. Обратитесь в местный орган управления воздушным движением за информацией о фактическом ограничении высоты.

# **Глава 6 Техническое и сервисное обслуживание**

# **6.1 Обновление встроенного ПО**

Для оптимизации работы квадрокоптеров серии EVO Nano, Autel Robotics при необходимости обновит соответствующее встроенное ПО.

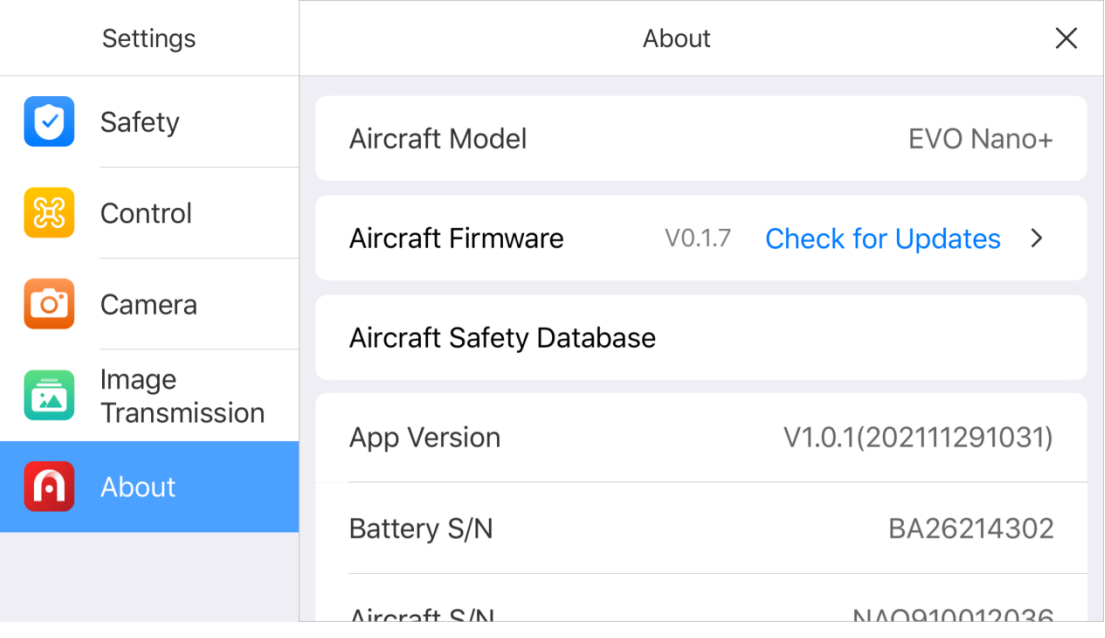

# **6.1.1 Загрузка и обновление встроенного ПО**

- 1. Включите пульт дистанционного управления и квадрокоптер, подключите мобильный телефон к пульту дистанционного управления и запустите приложение Autel Sky.
- 2. Когда система обнаружит новую версию встроенного ПО, приложение Autel Sky после подключения к квадрокоптеру отобразит окно подсказки с напоминанием о необходимости загрузить и установить новую версию.
- 3. Следуйте указаниям в приложении Autel Sky, чтобы обновить встроенное ПО. Пользователь может следить за процессом обновления в интерфейсе приложения.
- 4. После обновления перезагрузите квадрокоптер и пульт дистанционного управления.

### **Важно**

Перед обновлением встроенного ПО убедитесь в следующем:

- ⚫ Обновляйте встроенное ПО поэтапно, в противном случае обновление может завершиться сбоем. Квадрокоптер автоматически выключится после обновления.
- ⚫ Если устройство отключено во время обновления, обновление может завершиться сбоем.
- ⚫ При отказе сети во время обновления обновление может завершиться сбоем.
- ⚫ Весь процесс обновления займет более десяти минут. Если во время обновления стабилизатор ослаблен, индикатор состояния мигает как при сбое или квадрокоптер перезагружается, это не является поломкой. Дождитесь, когда обновление встроенного ПО завершится.
- ⚫ Убедитесь, что уровень заряда батареи квадрокоптера и пульта дистанционного управления превышает 30%.
- ⚫ После обновления встроенного ПО параметры управления полетом, такие как высота возврата и ограничение расстояния для квадрокоптера, будут сброшены. Выполните их повторную настройку после обновления.

# **6.2 Хранение и техническое обслуживание**

Чтобы обеспечить оптимальную работу квадрокоптера серии EVO Nano, внимательно прочитайте и соблюдайте указания по техническому обслуживанию, приведенные в данном разделе.

- ⚫ Храните квадрокоптер, батарею и пульт дистанционного управления в чистом, сухом, прохладном и хорошо проветриваемом месте.
- ⚫ Когда квадрокоптер не используется, не допускайте воздействия на него солнечных лучей.
- ⚫ Перед управлением квадрокоптером вытрите насухо обе руки.
- ⚫ Протрите объектив камеры мягкой тканью со спиртом или мягким средством для очистки окон. Не используйте агрессивные моющие средства или химические вещества.
- ⚫ Очищайте зарядное устройство от других проводящих веществ.
- ⚫ Не допускайте падение квадрокоптера и его аксессуаров, особенно на твердую поверхность. Тщательно проверяйте все компоненты после каждого столкновения или удара. При наличии любых повреждений обратитесь в службу поддержки клиентов Autel Robotics.
- ⚫ Используйте только разрешенные Autel Robotics аксессуары, например, зарядное устройство. Мы не предоставляем никаких гарантий в отношении аварий, вызванных использованием неутвержденных аксессуаров.

# **6.3 Гарантия**

Компания Autel Robotics Co., Ltd (далее именуемая «Компания») обещает первоначальному розничному покупателю устройства следующее: если соблюдены стандартные условия эксплуатации, а устройство или любая его часть сертифицированы как имеющие дефект материала или технологии, вызывающий неисправность оборудования, вы можете претендовать на бесплатный ремонт или замену устройства Компанией в течение гарантийного срока (рассчитывается с даты поставки). Для этого предоставьте документ, подтверждающий покупку.

Объем гарантийного обслуживания:

- ⚫ В течение гарантийного срока устройство имеет неисправность, не связанную с работой человека, при условии стандартной эксплуатации.
- ⚫ Устройство не подвергалось разборке без разрешения, модификациям или установке элементов в соответствии с инструкциями неофициального руководства, а также не имеет других неисправностей, не связанных с человеческими ошибками.
- ⚫ Серийный номер оборудования, заводская табличка и другие метки не удалены и не изменены.
- ⚫ Предоставлено действительное подтверждение покупки, документ и номер документа.
- ⚫ Конкретное выполнение данного регулируется политиками, законами и актами различных стран и регионов.

Данное гарантийное положение не будет применяться в следующих случаях:

- ⚫ если гарантийный срок на изделие истек;
- ⚫ если батарея была заряжена более 200 раз;
- ⚫ если на изделии не используется официальное устроенное ПО последней версии;
- ⚫ если изделие использовалось для незаконной деятельности, повлекшей возникновение неисправности;
- ⚫ если журнал полетов изделия изменен или удален без разрешения;
- ⚫ если табличка с серийным номером и водозащитная маркировка изделия повреждены или изменены;
- ⚫ если изделие имеет декоративные или конструктивные дефекты внешнего вида (например, каркас и неработающие компоненты);
- ⚫ если повреждение вызвано тем, что изделие установлено, используется и эксплуатируется без учета указаний, приведенных в данном руководстве;
- ⚫ если повреждение изделия вызвано использованием самопрограммирующегося или неофициального ПО;
- ⚫ если ущерб вызван проблемами с надежностью и совместимостью в том случае, когда изделие используется с компонентом стороннего производителя, а не Autel Robotic;
- ⚫ если изделие подверглось ненадлежащей эксплуатации или воздействию окружающей среды, аварии или неверному обращению, неразрешенному изменению, неверной установке, обслуживанию или хранению;
- ⚫ если изделие повреждено из-за внешних факторов, в том числе стихийного бедствия, пожара, воды, загрязнений, пыли, протечки батарей отопления, перегорания предохранителя, кражи или любого ненадлежащего использования источника питания;
- ⚫ если пользователь не отправит изделие в течение 7 дней после обращения в Autel Robotic за гарантийным обслуживанием.

# **6.4 Обслуживание клиентов**

Данный раздел содержит информацию о технической поддержке, техническом обслуживании, отправке заявок на замену и запасных частях.

# **6.4.1 Техническая поддержка**

При возникновении проблем или вопросов по поводу нашего устройства, свяжитесь со службой поддержки клиентов Autel Robotics.

Северная Америка/Европа

Тел.: (844) 692-8835

адрес эл. почты; [support@autelrobotics.com](mailto:support@autelrobotics.com) / [support.eu@autelrobotics.com](mailto:support@autelrobotics.com)

Сайт[: www.autelrobotics.com](http://www.autelrobotics.com/)

# **6.4.2 Отдел технического обслуживания**

Для отправки оборудования на ремонт напишите по адресу эл. почты support@autelrobotics.com или позвоните в службу поддержки клиентов Autel Robotics: (844) 692-8835.

Подготовьте следующую информацию:

- ⚫ имя и фамилия;
- ⚫ адрес эл. почты;
- ⚫ почтовый адрес;
- ⚫ номер телефона;
- ⚫ название изделия;
- ⚫ полное описание проблемы и фото;
- ⚫ для гарантийных случаев: документ, подтверждающий покупку;
- ⚫ для негарантийных случаев: предпочтительный способ оплаты.

Сотрудники службы поддержки клиентов Autel Robotic оценят проблему и дадут ответ в течение 2 дней.

# **Примечание!**

⚫ Все материалы на устройстве могут быть удалены во время технического обслуживания. Рекомендуется создать резервную копию перед отправкой устройства на гарантийное обслуживание.

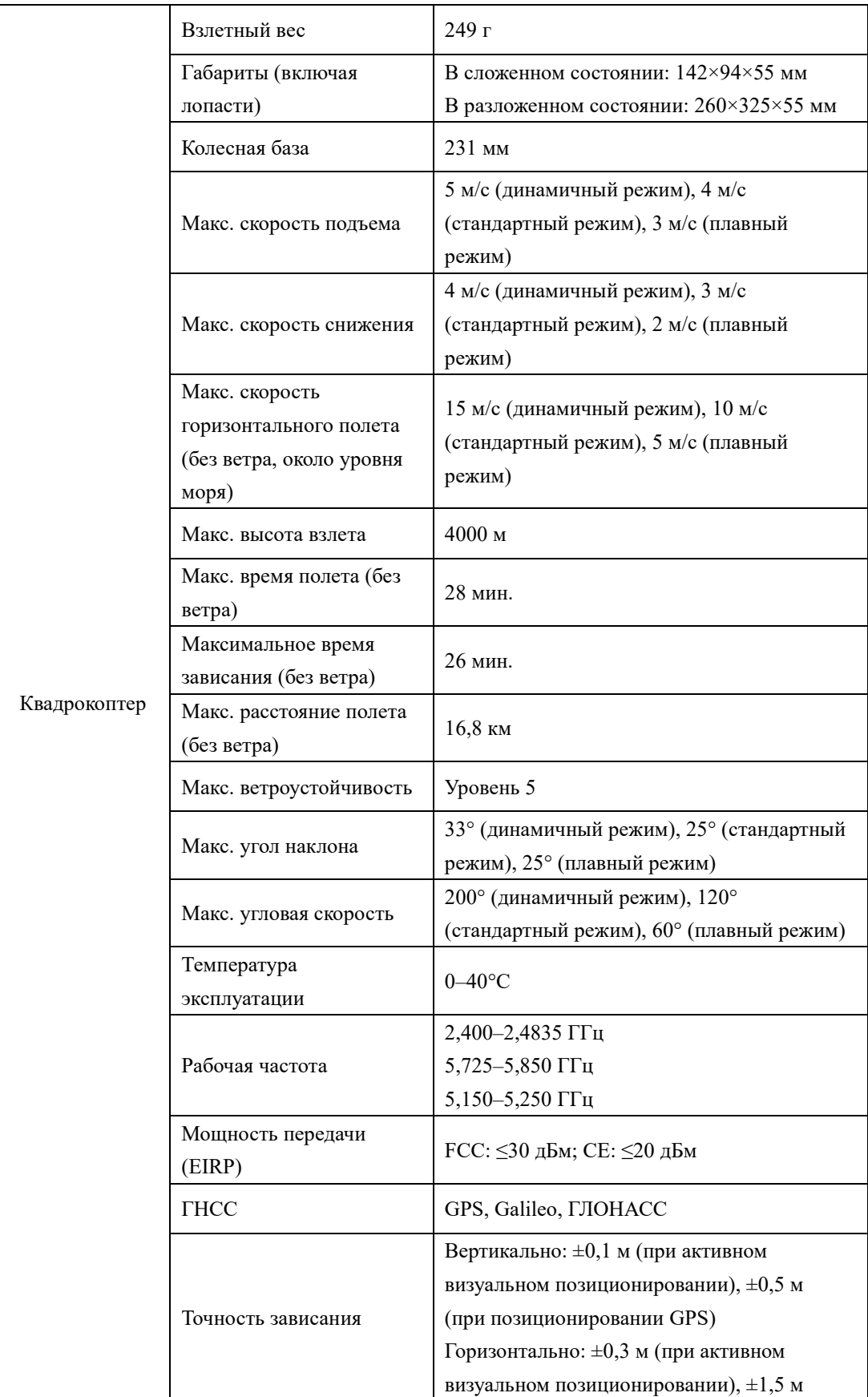

# **Глава 7 Техническая спецификация**
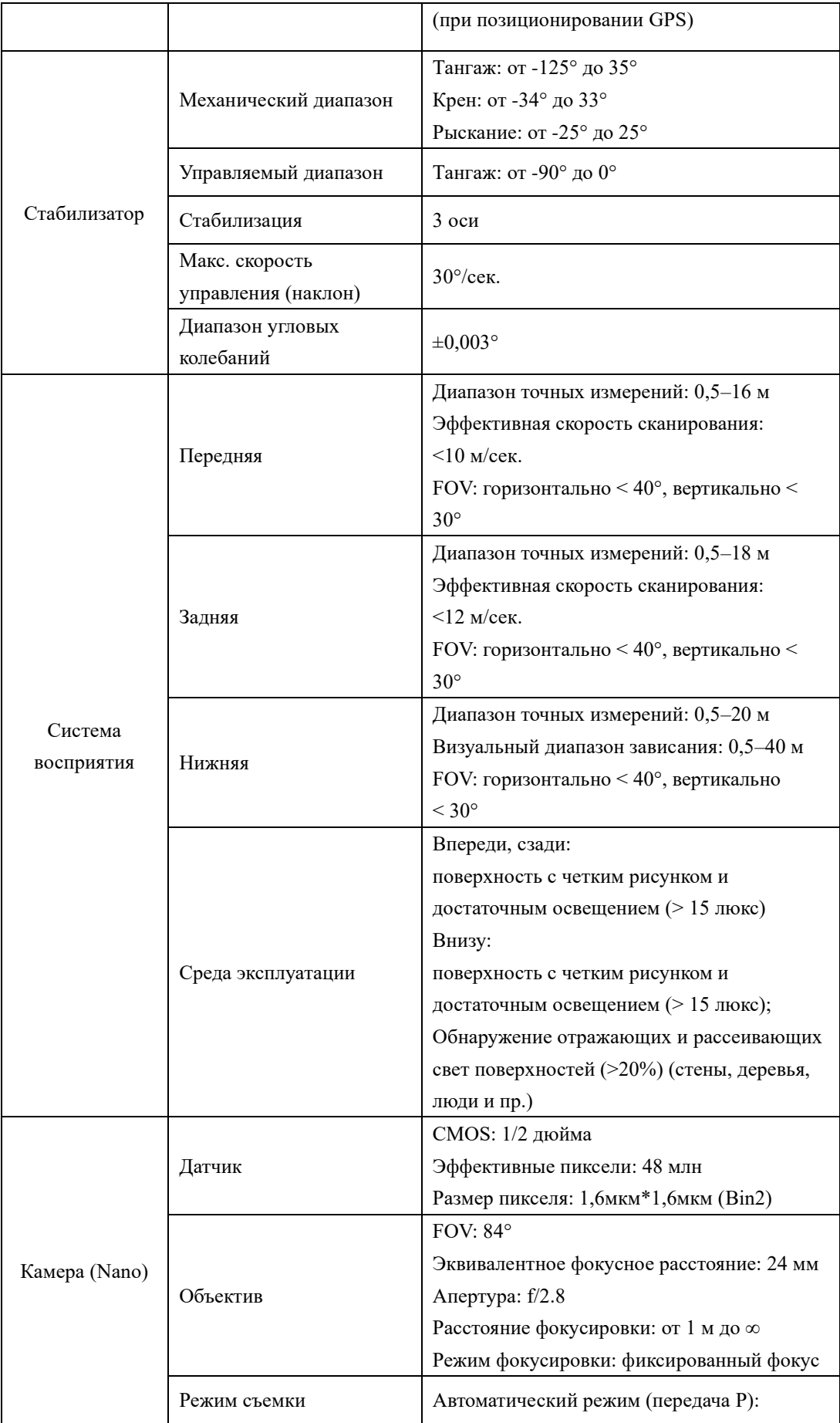

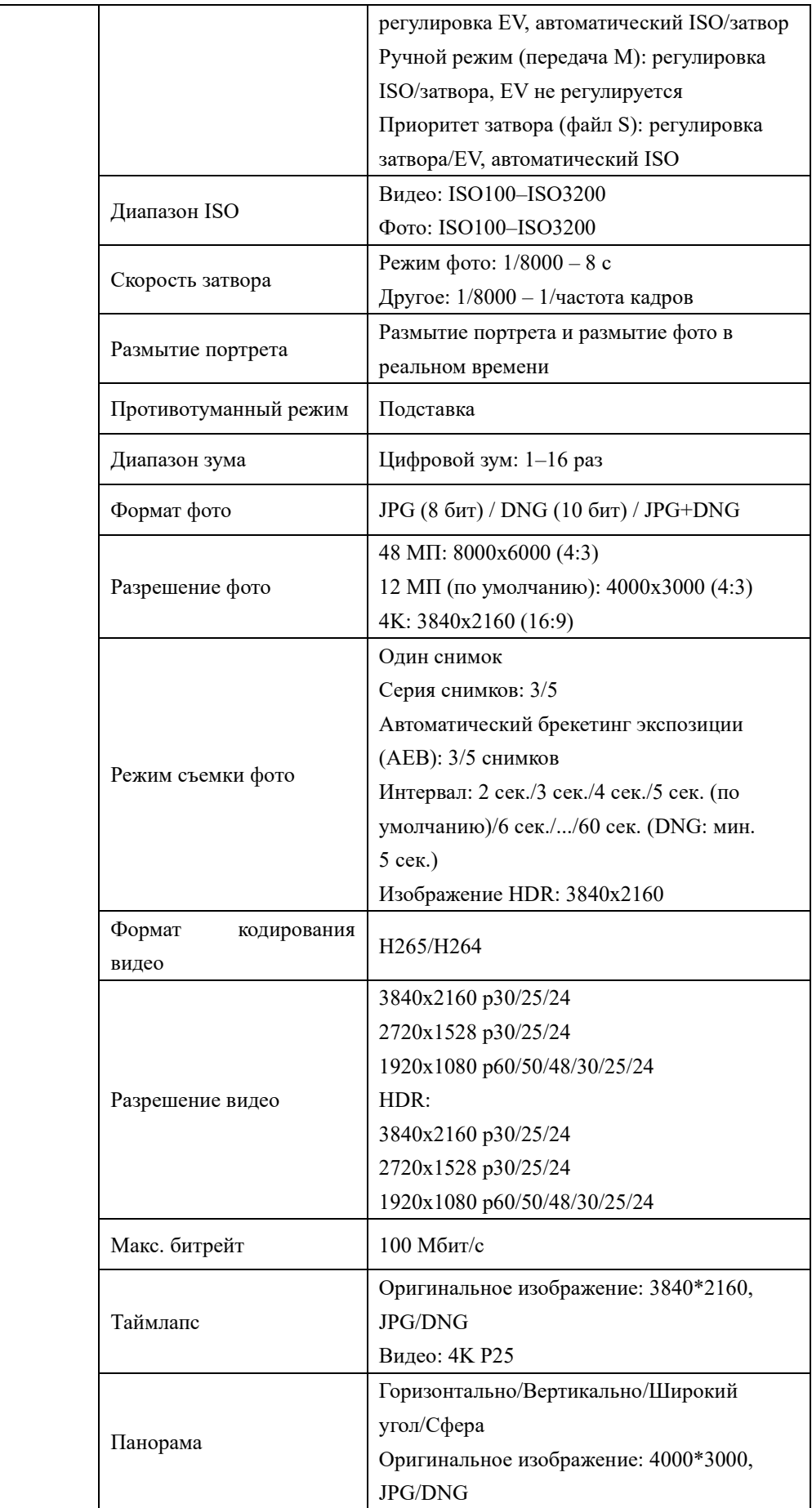

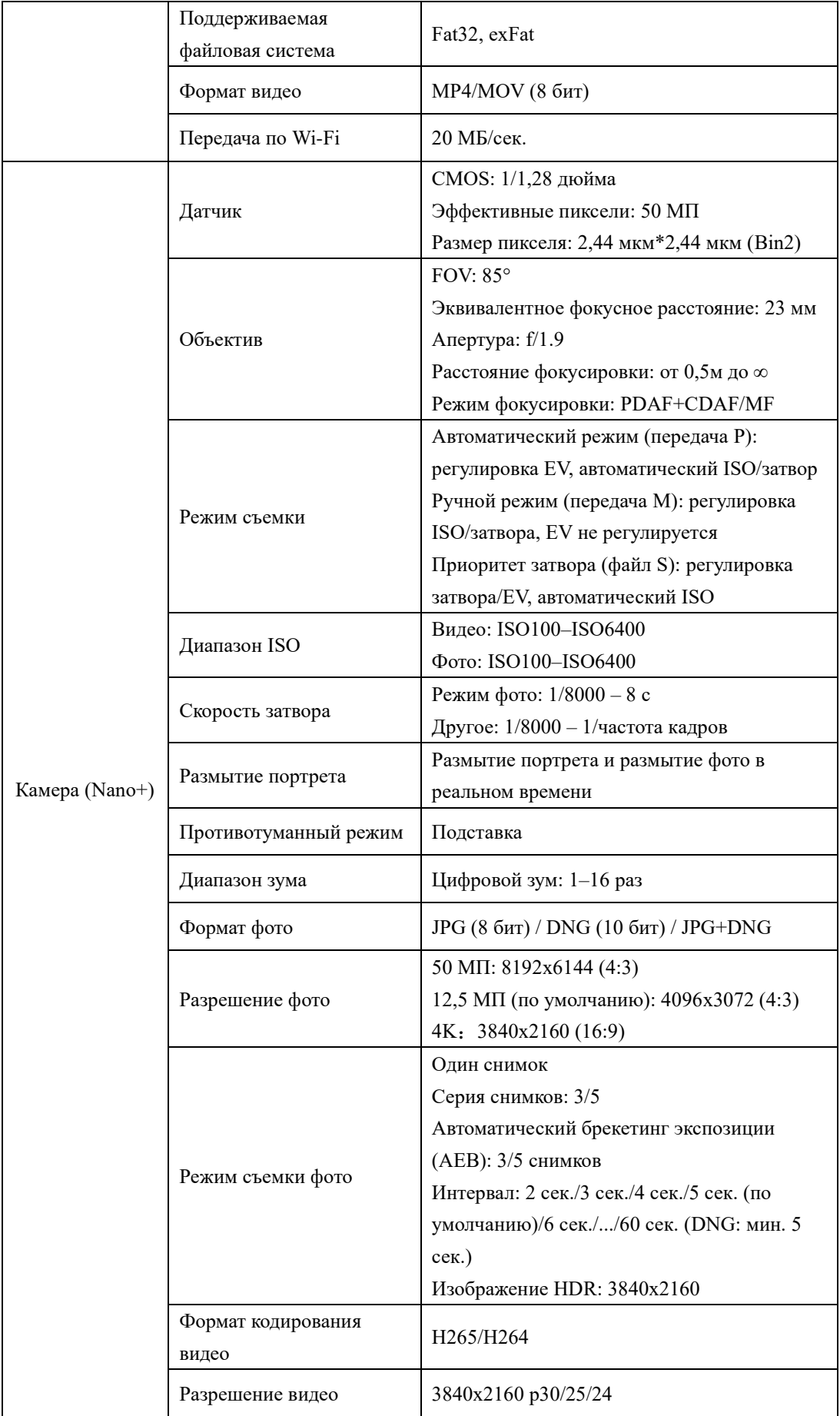

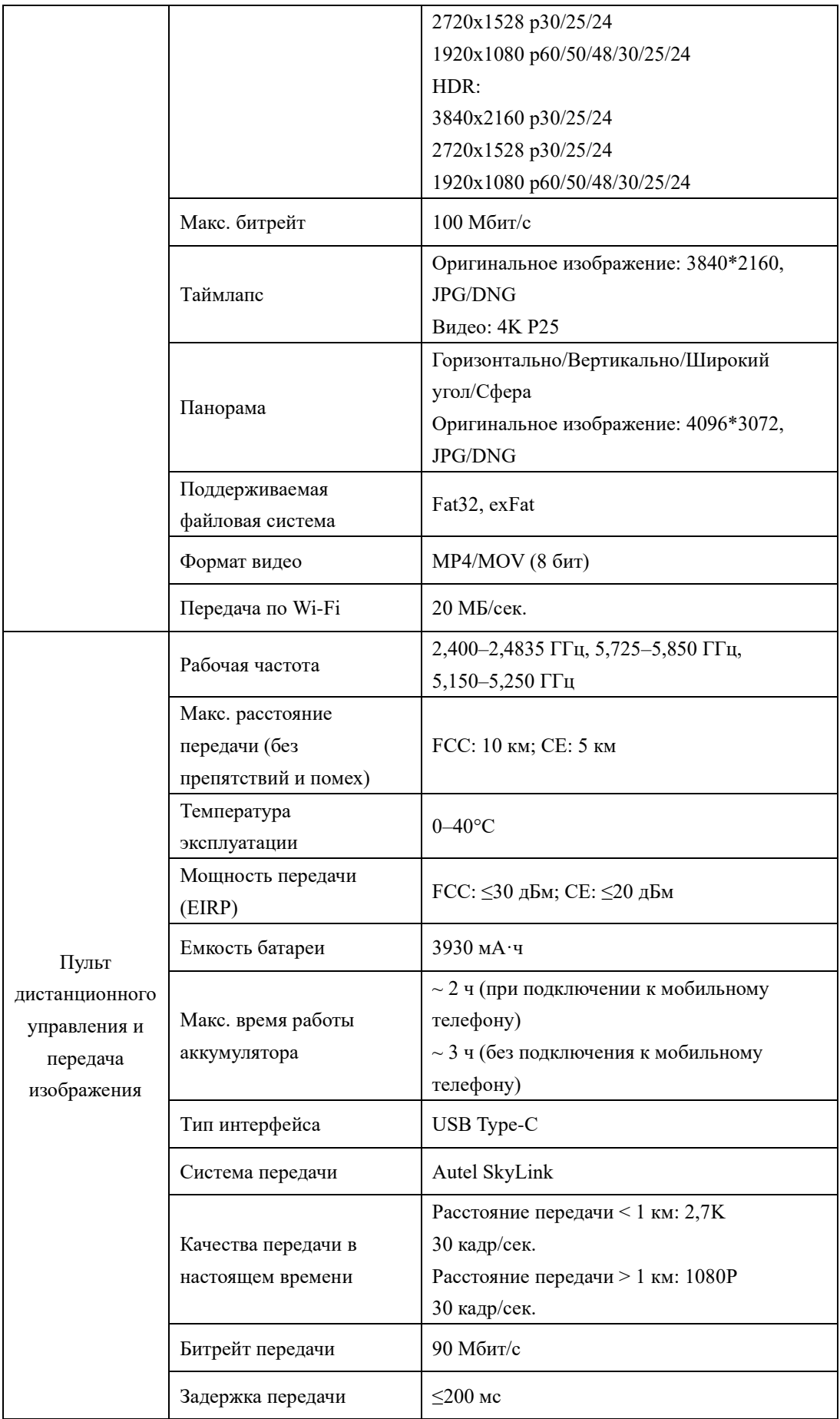

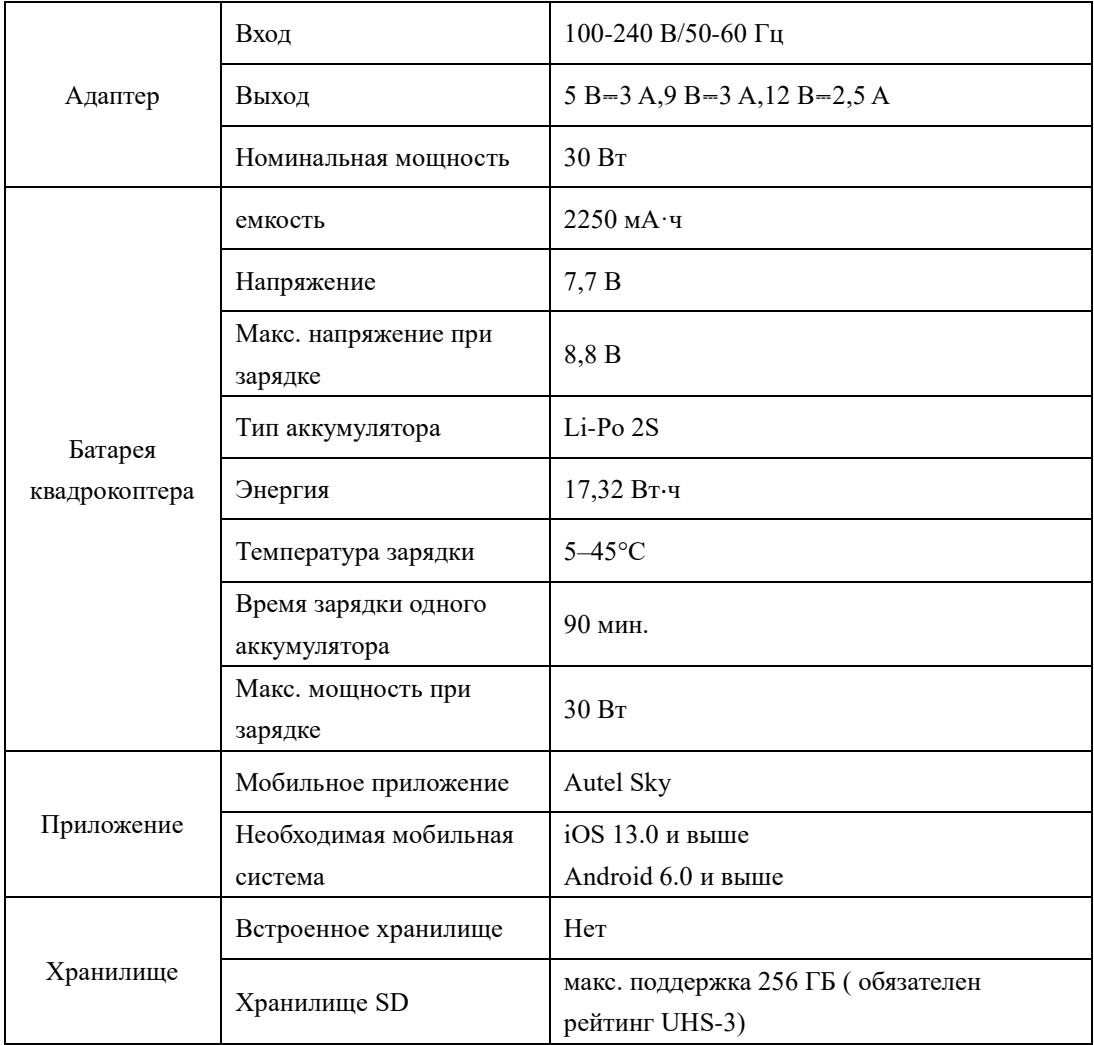

## WWW.AUTELROBOTICS.COM

© 2022 Autel Robotics Co., Ltd. | Права защищены